**PROFIBUS** 到 **CAN** 总线桥

# **PB-B-aCAN (2.0A-M0)产品手册 PB-B-aCAN**(**2.0A-M0**)

**V 1.0**

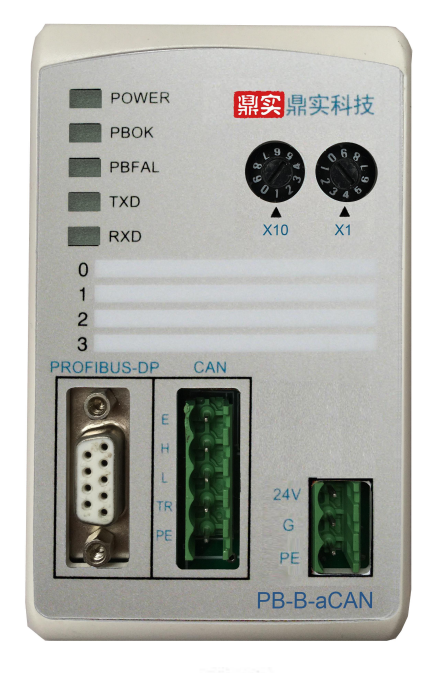

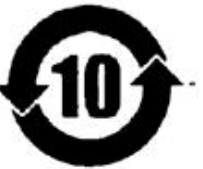

北京鼎实创新科技股份有限公司

2017-04

## 关于 **PROFIBUS-CAN** 总线桥**……**

该产品 PB-B-aCAN 总线桥有 2 种工作方式: 方式 0、方式 1。分别记为: PB-B-aCAN (2.0A-M0)、 PB-B-aCAN (2.0A -M1)。M0 即为方式 0、M1 即为方式 1。

- "方式 **0**":应用灵活、功能强大,适合各种 CAN 上层协议,但要求使用者在 PROFIBUS 主站中编写较多 的程序。
- "方式 **1**":特别适合不熟悉 PROFIBUS 主站编程的用户,能完成类似 CAN 主-从(1 带多)的系统模式, 适合多种 CAN 上层协议。用户只需进行简单配置和编程即可运行。

方式转换:这 2 种工作方式可运行于同一个型号产品中,使用 PB-B-aCAN 产品背面的地址拨码开关位 SW2

来设置。SW2=0 为工作方式 0, SW2=1 为工作方式 1。*注意: 转换工作方式必须重新上电。* **GSD** 文件:2 种工作方式使用不相同的 GSD 文件。

"方式 0"GSD 文件:DSCANM0.GSD;"方式 1"GSD 文件:DSCANM1.GSD。

手册:2 种工作方式分别由 2 本手册来介绍它们的应用,请注意手册封面上的标记:PB-B-aCAN(2.0A-M0)、

PB-B-aCAN(2.0A-M1)。M0 即为工作方式 0、M1 即为工作方式 1。

## 关于本手册**……**

本手册包括:产品概述及应用范围、产品安装、产品原理、产品的组态配置方法、通信软件编程及若干应 用实例。

关于 **PROFIBUS** 技术方面:用户应具有一般 PROFIBUS 产品的配置、组态技术基础,如:GSD 文件、STEP 7 软件应用等。请读者自行参考有关技术资料。

关于 **CAN** 总线技术方面:为阅读方便,特将与本产品有关的 CAN 总线的技术摘要于本手册中,如读者希 望了解更多的 CAN 总线知识,请另行阅读有关技术资料。

#### 推荐 **CAN** 总线技术参考书:

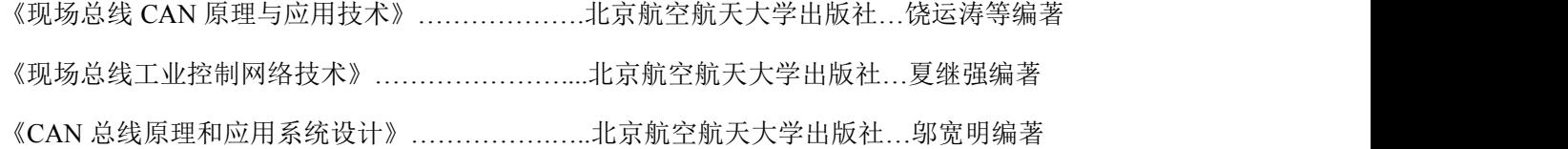

#### 推荐 CAN 总线技术网站: <http://www.zlgmcu.com>

关于 **PROFIBUS** 总线技术网站:[www.c-profibus.com.cn](http://www.c-profibus.com.cn)、[www.ad.siemens.com.cn](http://www.ad.siemens.com.cn)

#### $\blacksquare$ 录

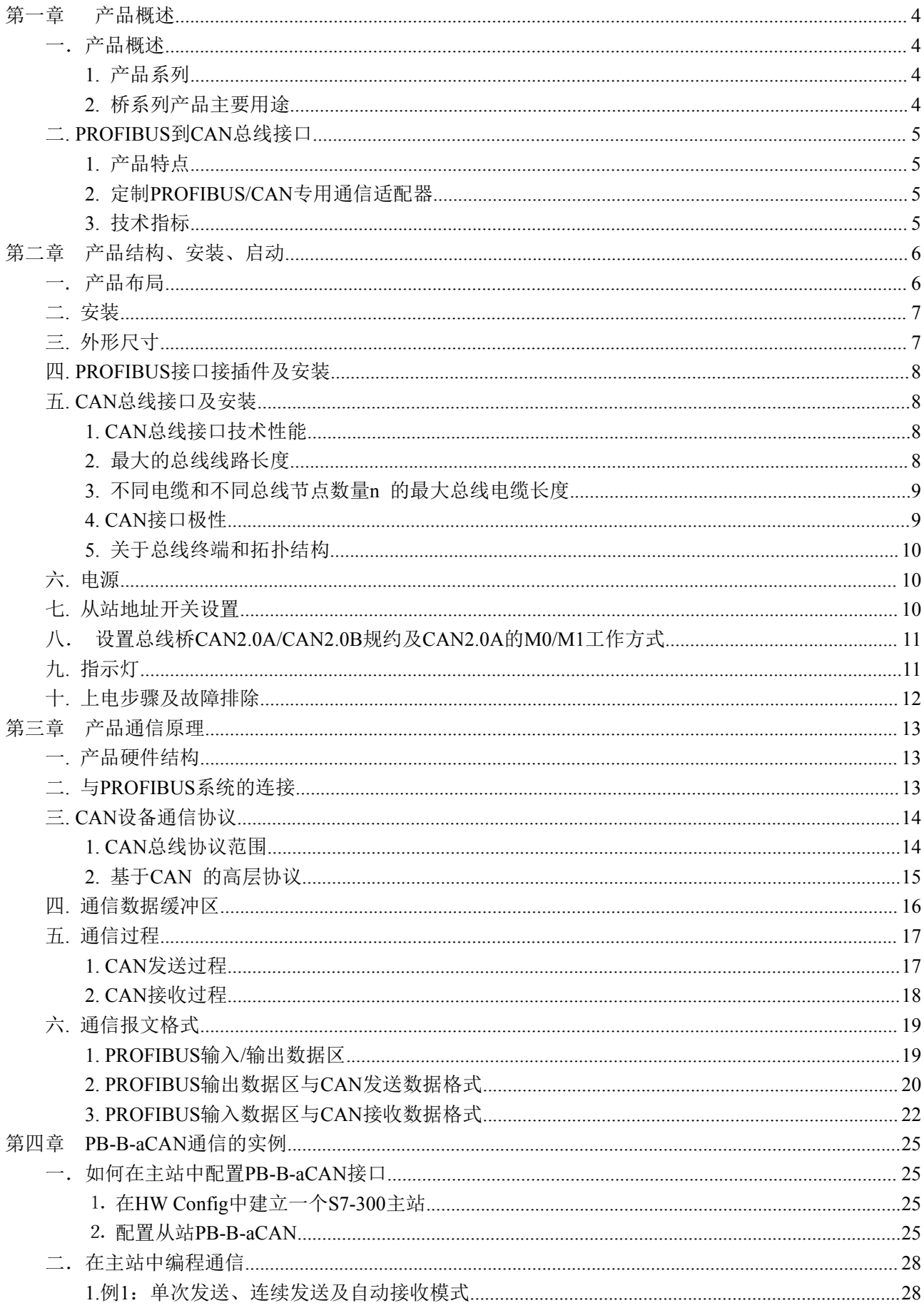

## 

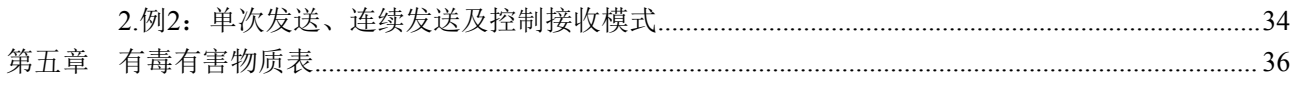

## <span id="page-4-0"></span>第一章 产品概述

## <span id="page-4-1"></span>一.产品概述

#### **1.** 产品系列

PB-B-aCAN 接口(以下有时简称"接口")是 PROFIBUS 总线桥 bridge(桥)系列中的产品, 本产品手 册适合 *PB-B-aCAN* 型产品。

## $PB - B - aCAN$  / V1

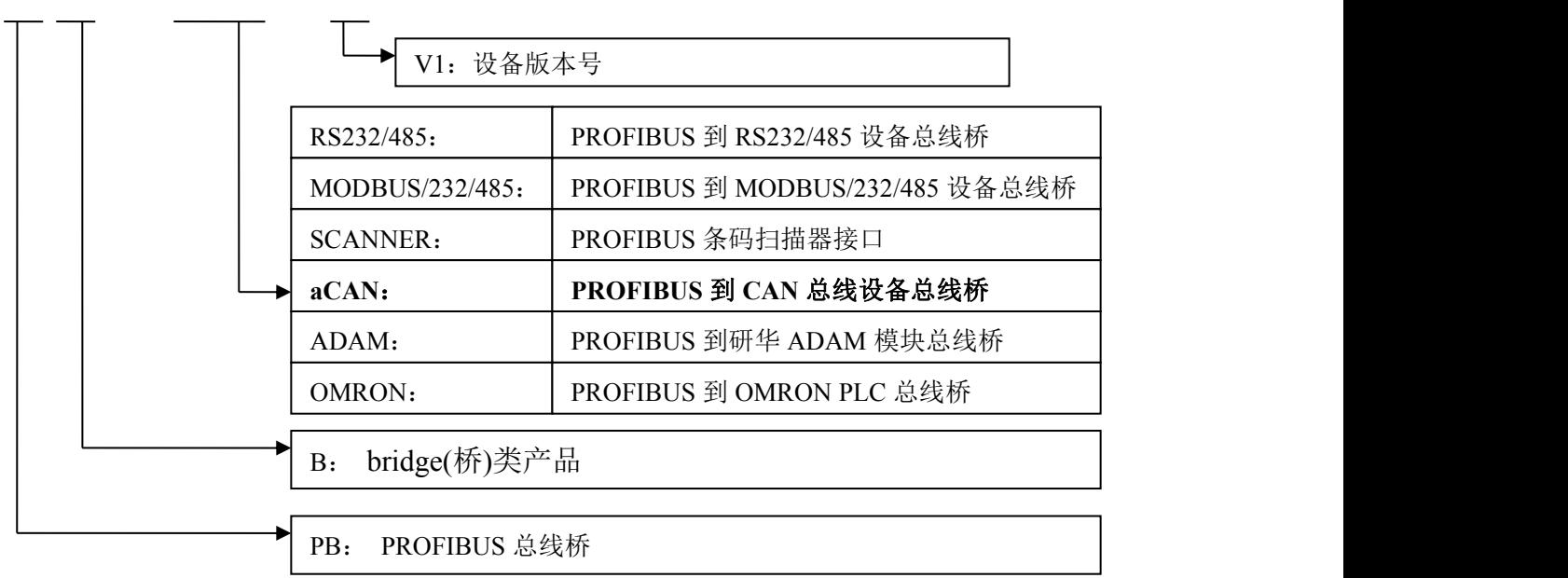

#### **2.** 桥系列产品主要用途

将具有 RS232/485、CAN 及 MODBUS 等专用通信协议的接口设备连接到 PROFIBUS 总线上, 使设备 成为 PROFIBUS 总线上的一个从站。见图 1-1,应用总线桥 PB-B-XXXX 将设备连接到 PROFIBUS 总线上。

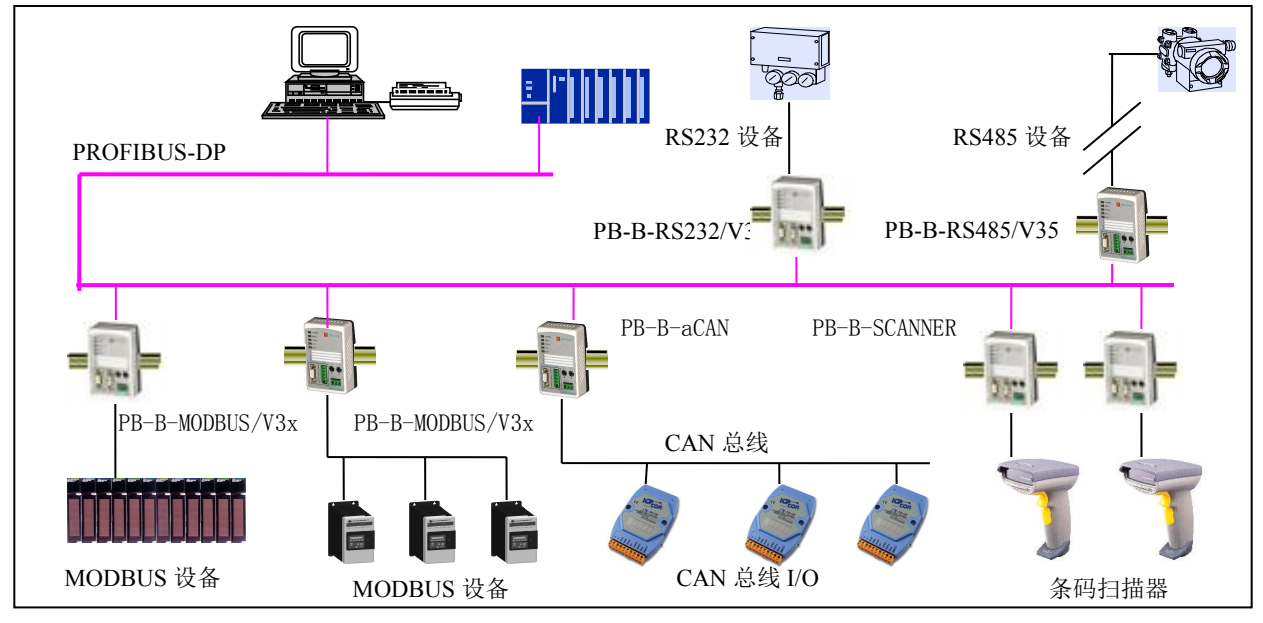

图 1-1 具有不同通信协议的设备与 PROFIBUS 总线的连接

#### <span id="page-5-0"></span>二**. PROFIBUS** 到 **CAN** 总线接口

#### **1.** 产品特点

- ▼应用广泛: 凡具有 CAN 总线接口,并且具有 2.0A 标准 CAN 通信协议的现场设备,都可以使用本产品 实现现场设备与 PROFIBUS 的互连。如:变频器、电机启动保护装置、智能高低压电器、电 量测量装置、各种变送器、智能现场测量设备及仪表等等。
- ▼应用简单:用户根据本手册及提供的应用实例,可以在短时间内自主编程实现连接通信。
- ▼透明通信: PB-B-aCAN 是通用型通信产品,可实现 PROFIBUS 主站与设备之间通信报文的透明传输。
- ▼通用性强: PB-B-aCAN 接口产品与设备通信协议无关。设备通信协议由 PROFIBUS 主站编程实现。本 手册附有 STEP 7 编程实现通信协议的实例。
- ▼技术资料: 全部资料可在网上下载。网址: [www.c-profibus.com.cn](http://www.c-profibus.com.cn)

#### **2.** 定制 **PROFIBUS/CAN** 专用通信适配器

如果用户产品是基于 CAN 总线的企业专用通信协议,本公司可以在该产品基础上定制成专用 PROFIBUS 通信适配器,作为用户产品通信选件配套销售,关于技术细节上的问题请与本公司联系洽谈。

#### **3.** 技术指标

- ⑴ PROFIBUS-DP/V0 协议,符合:GB/T 20540-2006: 测量和控制数字数据通信工业控制系统用现场总线 第 3 部分: PROFIBUS 规范和 IEC61158: 2003TYPE10。
- (2) 标准 PROFIBUS-DP 驱动接口, 波特率自适应, 最大波特率 12M;
- ⑶ 标准CAN 2.0 A接口,波特率: 20K、40K、50K、80K、100K、125K、200K、250K、400K、500K、 666K、800K、1M可选;验收代码ACR、验收屏蔽码AMR,均可在PROFIBUS配置中(如在STEP7 HARWARE配置中)由用户设定。发送控制由程序控制发送位(见第三章--5、6、)控制;发送标识码 ID0~ID10、及数据长度DLC.0~DLC.3,在程序中可根据应用灵活设置;
- ⑷供电:24VDC(±20%),额定电流:92mA(24VDC);
- ⑸ 工作环境温度: -25~55℃, 湿度≤95%
- ⑹ 外形尺寸:70mm(宽)×112mm(高)×42.5mm(厚);
- ⑺ 安装:35mm 导轨;
- ⑻ 防护等级:IP20;
- ⑼ 大约重量:250g。

<span id="page-6-0"></span>第二章 产品结构、安装、启动

<span id="page-6-1"></span>一. 产品布局

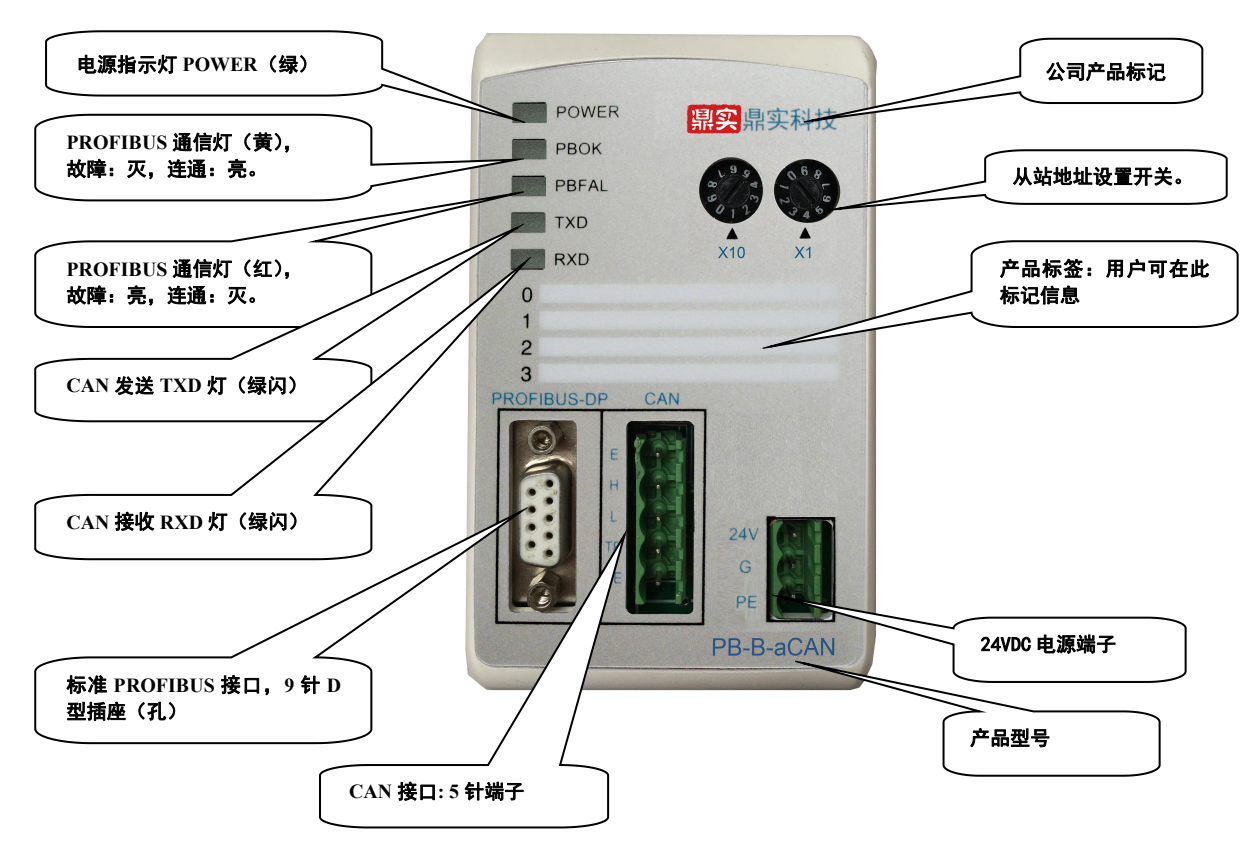

图 2-1 产品正面

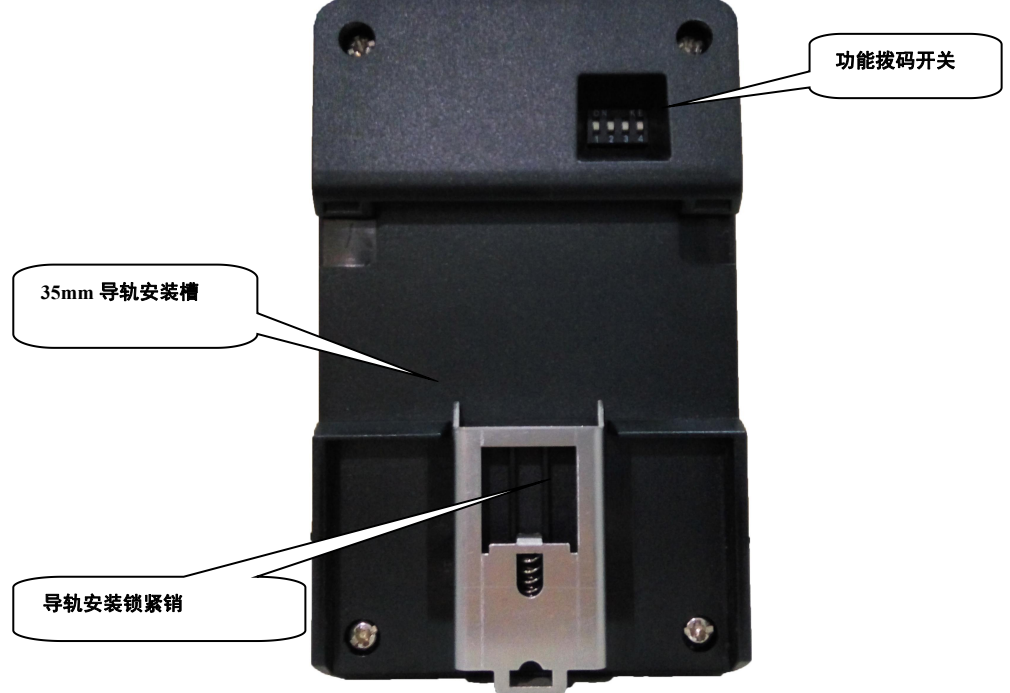

图 2-2 产品背面

<span id="page-7-0"></span>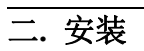

产品使用 35mm 导轨安装。

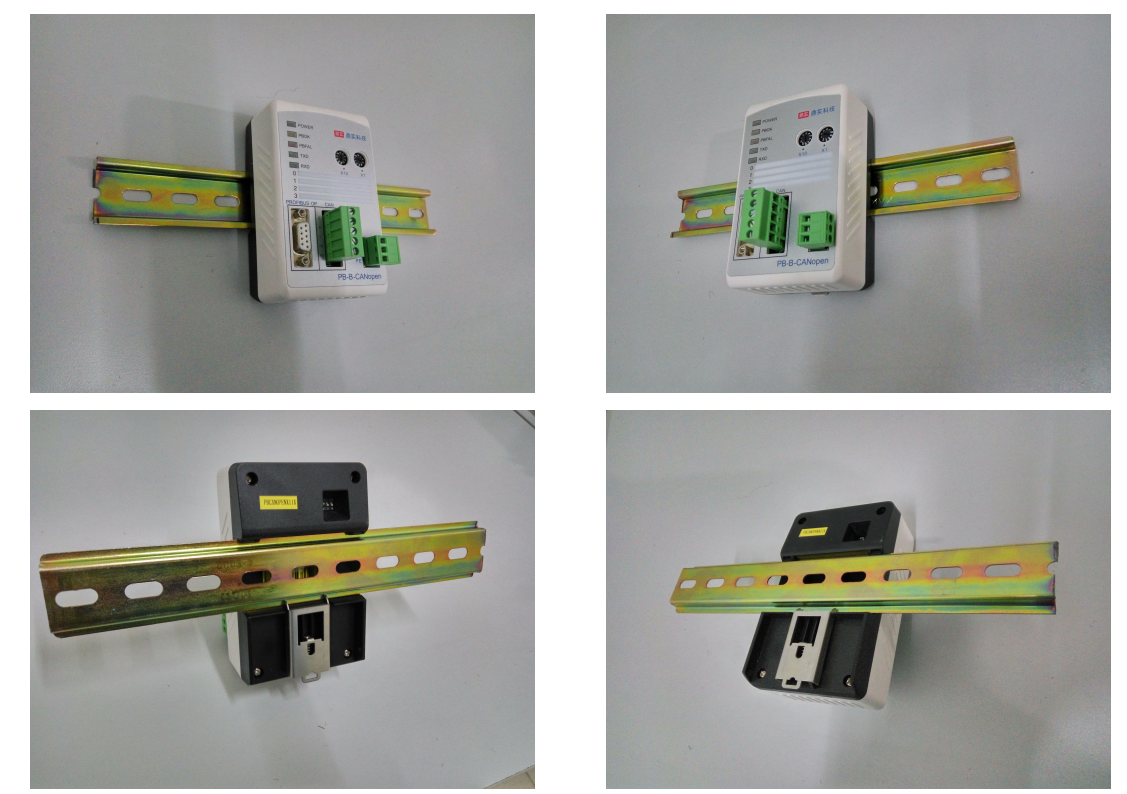

图 2-3 产品使用 35mm 导轨安装

三**.** 外形尺寸

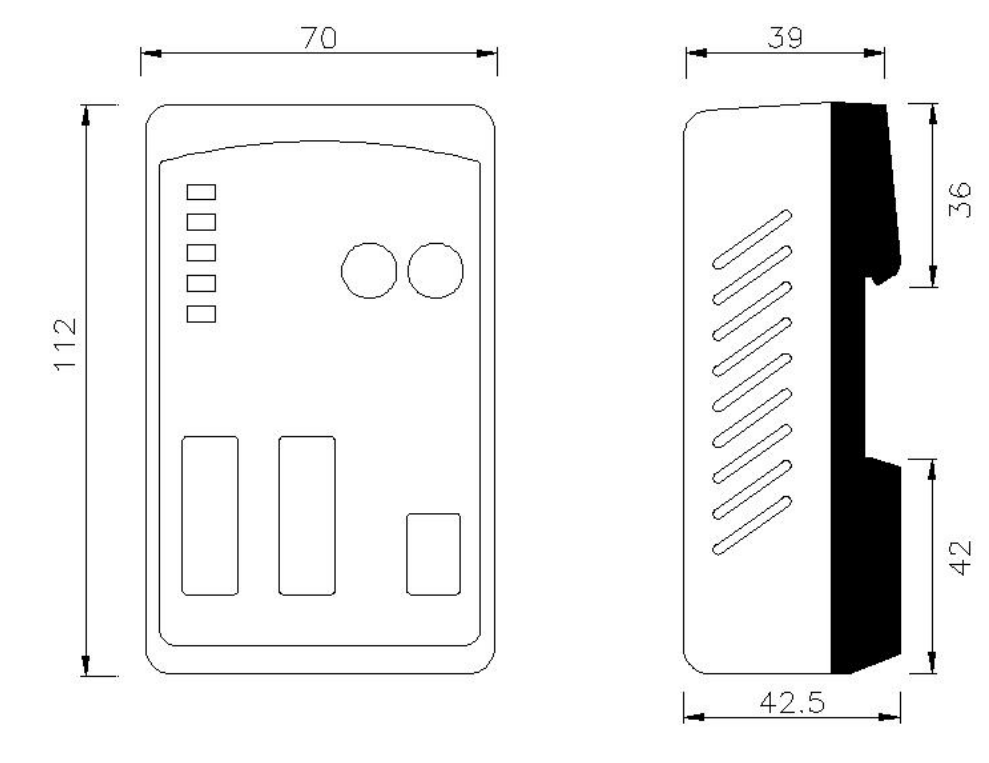

图 2-4 PB-B-aCAN 产品外形尺寸图

## <span id="page-8-0"></span>四**. PROFIBUS** 接口接插件及安装

标准 PROFIBUS 接口,采用 9 针 D 形插座(孔)。建议用户使用标准 PROFIBUS 插头及标准 PROFIBUS 电缆。有关 PROFIBUS 安装规范请用户参照有关 PROFIBUS 技术标准。如下图 2-5 所示:

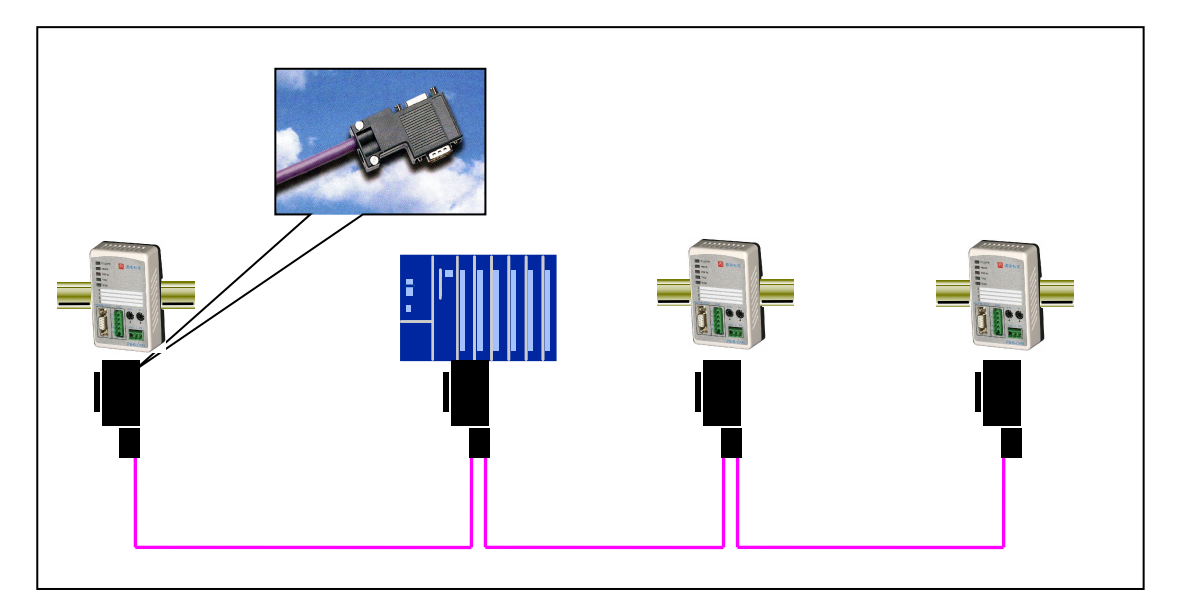

图 2-5 PROFIBUS 接口采用标准 9 针 D 形 PROFIBUS 插头及电缆

#### 五**. CAN** 总线接口及安装

#### **1. CAN** 总线接口技术性能

本产品 CAN 总线接口采用 PCA82C250 驱动,高速模式。在这个模式中适合执行最大的波特率和最大 的总线长度。高速模式通常用于普通的工业应用,譬如:基于 CAN 的系统 DeviceNetTM, 这种模式的总 线输出信号用尽可能快的速度切换,因此一般使用屏蔽的总线电缆来防止可能的扰动。

主要技术指标如下:

- 1 完全符合和"ISO11898"标准
- 2 高速率(最高达 1M/bps)
- 3 具有抗汽车环境中的瞬间干扰,保护总线能力
- 4 斜率控制,降低射频干扰(RFI)
- 5 差分接收器,抗宽范围的共模干扰,抗电磁干扰(EMI)
- 6 热保护
- 7 防止电池和地之间发生短路
- 8 低电流待机模式
- 9 未上电的节点对总线无影响
- 10 可连接 110 个节点

#### **2.** 最大的总线线路长度

<mark>鼎实</mark>北京鼎实创新科技股份有限公司

表 2-1:CAN 通信波特率与总线长度的关系:

<span id="page-9-0"></span>

| 波特率 bit/s | 1М | 500K | 250K | 125K | FTZ<br>$\tilde{\phantom{a}}$<br>02.3 <sub>N</sub> | 20K  | 10K  |
|-----------|----|------|------|------|---------------------------------------------------|------|------|
| 总线长度 m    | 30 | 100  | 250  | 500  | 1000                                              | 2500 | 5000 |

#### **3.** 不同电缆和不同总线节点数量 **n** 的最大总线电缆长度

表 2-2: 不同电缆和不同总线节点数量 n 的最大总线电缆长度

| 电缆类型                           |                  | $Lmax(ksm=0.2)^{1}$ |         |                  | Lmax(ksm= $0.1$ ) <sup>2</sup> |         |
|--------------------------------|------------------|---------------------|---------|------------------|--------------------------------|---------|
|                                | $n=32$           | $n = 64$            | $n=100$ | $n=32$           | $n=64$                         | $n=100$ |
| DeviceNet™ 细电缆和或 ISO 11898 电缆  | 200m             | 170m                | 150m    | 230m             | 200m                           | 170m    |
| DeviceNet <sup>™</sup> 细电缆     | 800m             | 690 <sub>m</sub>    | 600m    | 940 <sub>m</sub> | 810m                           | 700m    |
| $0.5$ mm <sup>2</sup> 或 AWG 20 | 360m             | 310m                | 270m    | 420m             | 360 <sub>m</sub>               | 320m    |
| $0.75$ mm <sup>2</sup> 或 AWG18 | 550 <sub>m</sub> | 470m                | 410m    | 640 <sub>m</sub> | 550 <sub>m</sub>               | 480m    |

注 1. 用 Vth.max=1.0V 和安全余量 ksm=0.2 来计算

注 2. 用 Vth.max=1.0V 和安全余量 ksm=0.1 来计算

#### **4. CAN** 接口极性

CAN 接口端子的极性如图 2-6:

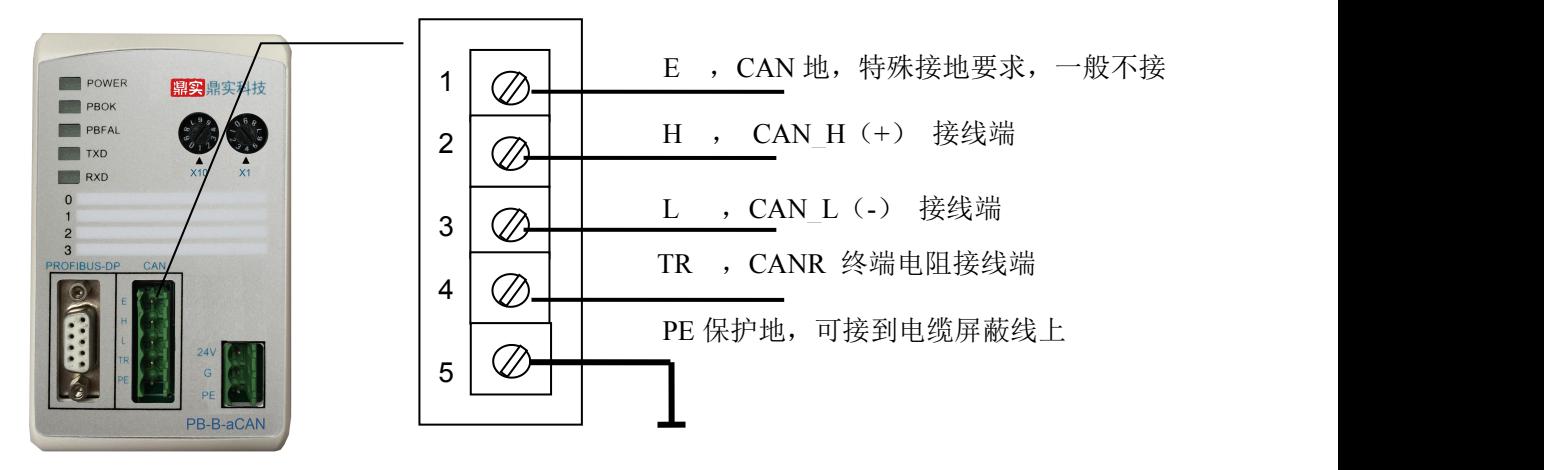

图 2-6 PB-B-aCAN 产品 CAN 接口端子的极性

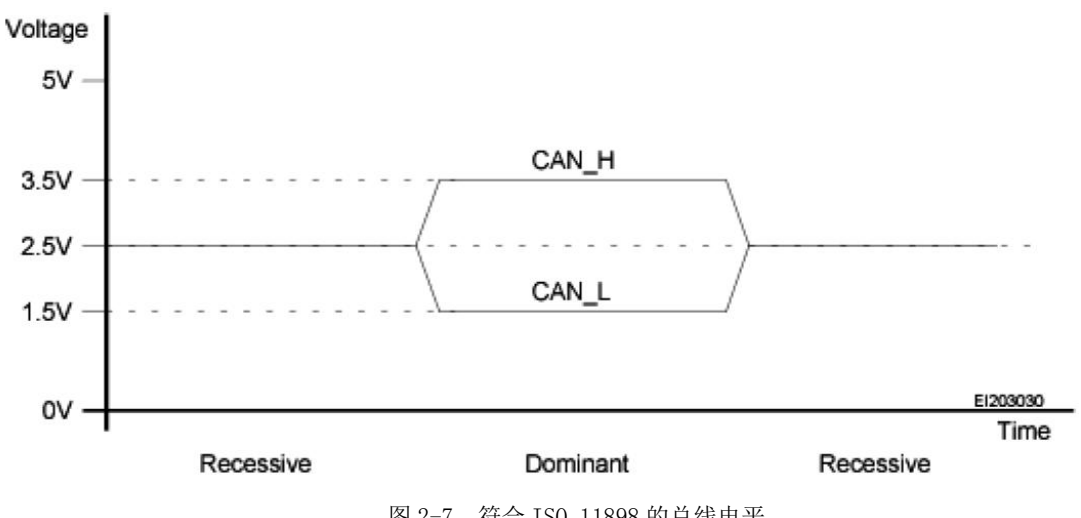

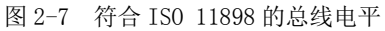

#### <span id="page-10-0"></span>**5.** 关于总线终端和拓扑结构

为了增强 CAN 通讯的可靠性,CAN 总线网络的两个端点通常要加入终端匹配电阻,终端匹配电阻 的大小由传输电缆的特性阻抗所决定。用户应在实际构成网络中加以考虑。下图 2-8 是一个常用的基本结 构, 最小终端电阻  $R_T$ =118Ω。

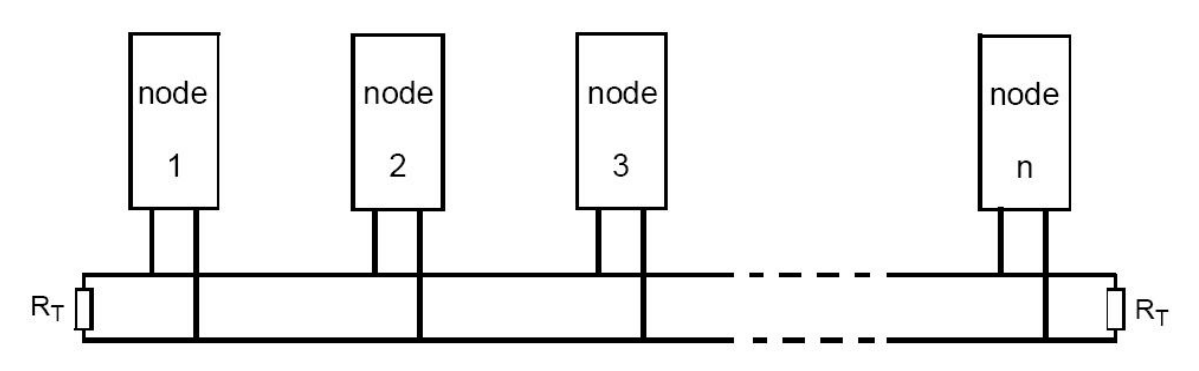

图 2-8 CAN 总线系统基本结构(ISO 11898)

注:本总线桥 **PB-B-aCAN** 已经在产品内置了 **RT** 为 **120** 欧姆电阻。用户若需要将 **CAN** 的总线终端 接入网络中,只需将 **CANL** 和 **CANR**,即 **3** 脚和 **4** 脚短接上就可以了。

### 六**.** 电源

供电:  $24VDC(\pm 25\%)$ 

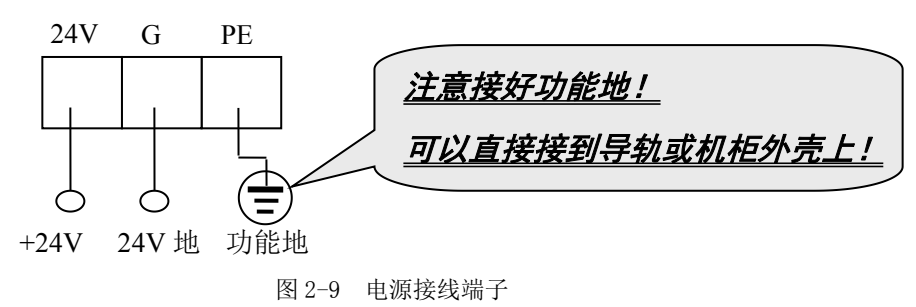

#### 七**.** 从站地址开关设置

总线桥在 PROFIBUS 一侧是 PROFIBUS 从站,因此需要设置 PROFIBUS 从站地址。地址设置由产品 正面的两个十进制旋转开关 SA 来设置, 见下图 2-10, 图中将从站的地址设置为 19。

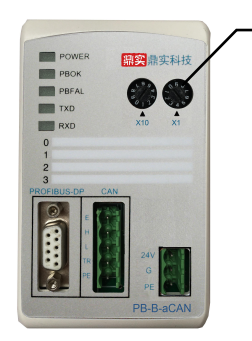

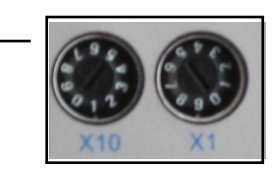

tel: 010-62054940 10 web: www.c-profibus.com.cn 图 2-10 PROFIBUS 从站地址设置开关 SA, 地址设为 19 图 2-11 产品背面的功能选择开关

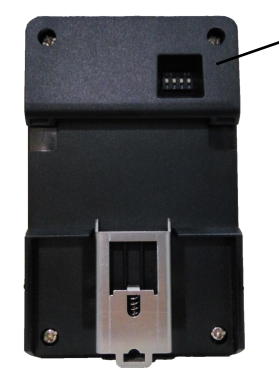

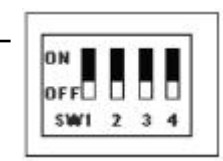

<span id="page-11-0"></span>如果需要设置大于 99 的 PROFIBUS 地址,需要使用产品背面的功能选择开关 SW4 来配合设置地址, 见图 2-11 所示。

如果 SW4=OFF(向下),这个从站的地址就是 SA(19);

如果 SW4=ON (向上), 这个从站的地址就是 100+SA (19) =119;

如果 SA ≥ 27,即使 SW4=ON(向上),本产品 PROFIBUS 仍然是 SA,因为 PROFIBUS 规定从站地 址范围是 0 ~ 126。

#### 八. 设置总线桥 **CAN2.0A/CAN2.0B** 规约及 **CAN2.0A** 的 **M0/M1** 工作方式

总线桥功能拨码开关 SW2,用来设置 PB-B-aCAN CAN2.0A 的工作方式;SW3 设置 CAN2.0A/CAN2.0B 标准, 见下图 2-12:

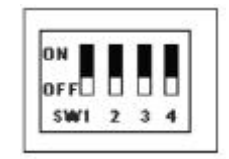

#### 图 2-12 设置总线桥工作方式

表 2-3 设置总线桥工作方式

|                      |       | SW1                      | SW2                      | SW <sub>3</sub> | SW <sub>4</sub> | GSD 文件名     |
|----------------------|-------|--------------------------|--------------------------|-----------------|-----------------|-------------|
| $\overline{CAN2.0A}$ | M0 方式 | $\overline{\phantom{0}}$ | $\theta$                 |                 |                 | DSCANM0.GSD |
|                      | M1 方式 | $\overline{\phantom{0}}$ |                          |                 | -               | DSCANM1.GSD |
| <b>CAN2.0B</b>       |       | $\overline{\phantom{0}}$ | $\overline{\phantom{0}}$ |                 | -               | DSCANM2.GSD |

#### **CAN2.0A** 的设置:

SW3= OFF(下位): 产品设定为 CAN2.0A 标准, 在 CAN2.0A 标准下, 总线桥支持两种工作模式 M0/M1, 设置方式如下:

SW2=OFF(下位):产品设定为 M0 工作方式,使用 GSD 文件名为:DSCANM0.GSD;

SW2= ON(上位):产品设定为 M1 工作方式,使用 GSD 文件名为:DSCANM1.GSD;

#### **CAN2.0B** 的设置:

SW3= ON (上位): 产品设定为 CAN2.0B 标准, 使用 GSD 文件名为: DSCANM2.GSD;

#### 九**.** 指示灯

(1) 电源指示灯 POWER (绿色)。亮: 有电源; 灭: 无电源。

(2) PROFIBUS 通信状态灯 PBOK(黄色),亮: PROFIBUS 主站与本总线桥已连通,进入数据交换状态;

#### <span id="page-12-0"></span>灭:*PROFIBUS* 主站没有和本总线桥连通。

(3) PROFIBUS 通信故障灯 PBFAL (红色), 亮: PROFIBUS 通信故障, 灭: PROFIBUS 主站与本总线桥

#### 已连通,进入数据交换状态。

- (4) CAN 发送 TXD 灯, 黄色。 **闪亮: PB-B-aCAN 向 CAN 总线发送数据。灭: 没有数据发送。**
- (5) CAN 接收 RXD 灯, 绿色。闪亮: PB-B-aCAN 接收 CAN 总线发送的数据。灭: 没有数据接收。

#### 十**.** 上电步骤及故障排除

- ① 确认 24V 电源及极性的连接。
- ② 检查 PROFIBUS 从站地址开关。注意:只有上电时 *PB-B-aCAN* 才读一次 *PROFIBUS* 开关设置的地址。 因此,改变地址必须重新上电。
- ③ 如果 PROFIBUS 主站已配置好本接口从站,应连接 PROFIBUS 插头。注意:如果本接口位于 *PROFIBUS*

#### 站点的两端,应使用带终端电阻的 *PROFIBUS* 插头,并将插头上终端电阻选择开关拨到"*ON*"的位置。

- ④ 如果 CAN 总线设备已经准备好,可以用将 CAN 总线电缆连接到 CAN 接口上。
- ⑤ 接通 24V 电源,电源指示灯 POWER 灯亮。
- ⑥ 如果:PROFIBUS 通信故障灯 PBFAL(红色)亮,表明 PROFIBUS 主站与本接口链接失败,请检查: →→ PROFIBUS 插头、PROFIBUS 电缆:

→→ PROFIBUS 主站中对本接口的配置(见本手册第四章、一、)。

如果:PROFIBUS通信灯PBFAL(红色)灭,并且PROFIBUS通信状态灯PBOK(黄色)亮,,说明PROFIBUS 主站已经和本接口从站建立数据通信,PROFIBUS 一侧已连通。

- ⑦ CAN 总线一侧的通信,可以观察 CAN 发送灯 TXD 和接收灯 RXD。注意:CAN 总线接口正常通信至 少需要满足条件:
- (A) PROFIBUS 主站与 PB-B-aCAN 已连通, PBFAL 灯(红色)灭并且通信状态灯 PBOK(黄色)亮, 将 开始运行程序(详见第二章 产品通信原理);
- (B) PROFIBUS 主站启动 CAN 接口启动发送位 TR(控制字 D0)。
- (C) CAN 总线无故障? CAN 设备上电正常?
- (D) 发送的 CAN 通信数据符合协议格式?

## <span id="page-13-0"></span>第三章 产品通信原理

### <span id="page-13-1"></span>一**.** 产品硬件结构

PB-B-aCAN 是智能型 PROFIBUS 到 CAN 的协议转换接口。见图 3-1: 总线桥 PB-B-aCAN 总线桥硬 件结构。

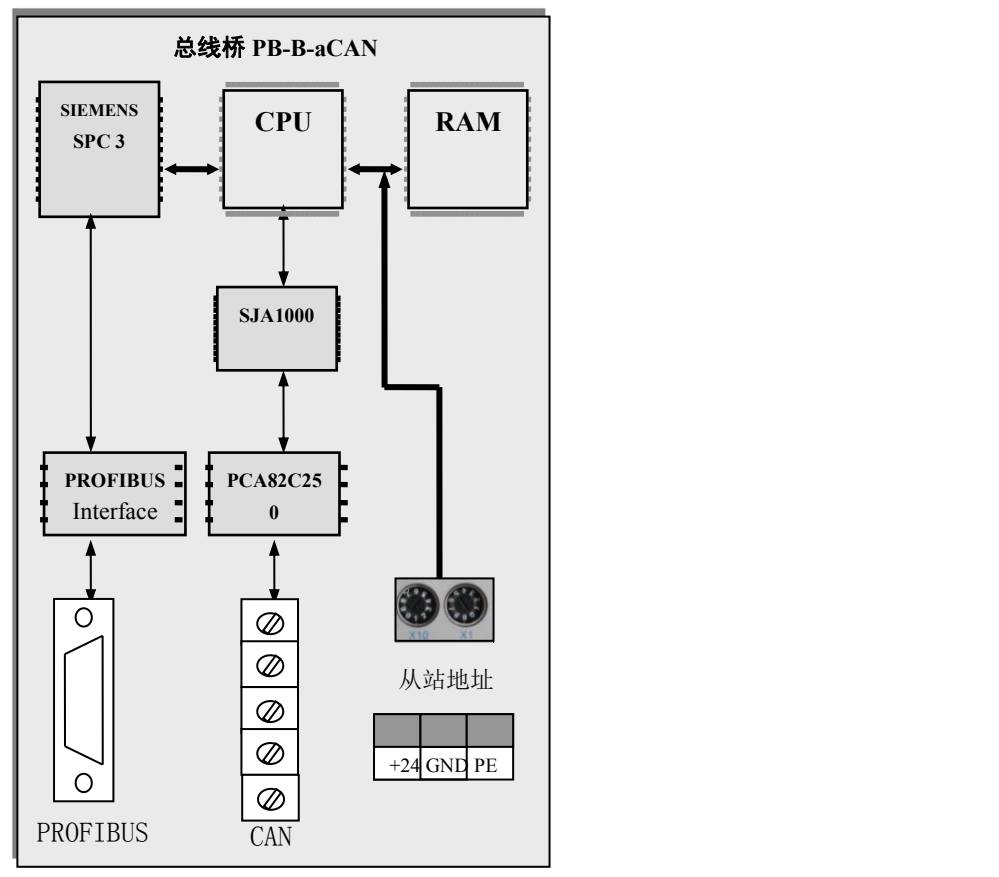

图 3-1 PB-B-aCAN 硬件结构

SPC3:西门子公司的 PROFIBUS 通信协议芯片。

PROFIBUS Interface: PROFIBUS 标准驱动电路,由光隔及 CAN 驱动组成。

SJA1000: SJA1000 是一种独立控制器,用于移动目标和一般工业环境中的区域网络控制(CAN)。 它

是PHILIPS半导体PCA82C200 CAN 控制器BasicCAN 的替代产品。而且它增加了一种新的工

作模式PeliCAN , 这种模式支持具有很多新特性的CAN 2.0A 协议

PCA82C50: 是CAN 协议控制器和物理总线的接口。此器件对总线提供差动发送能力, 对CAN 控制器 提供差动接收能力。

#### 二**.** 与 **PROFIBUS** 系统的连接

tel: 010-62054940 13 web: www.c-profibus.com.cn 在 PLC 为主站的 PROFIBUS 系统中, PB-B-aCAN 作为系统的一个从站。由于 CAN 总线是一种多主

<span id="page-14-0"></span>总线技术。因此, PB-B-aCAN 的 CAN 接口在 CAN 网络中既可主动发送, 也可以同时接收数据。见图 3-2: PLC 为主站的 PROFIBUS 系统中使用 PB-B-aCAN 将 CAN 设备连接到 PROFIBUS 上。图 3-2 中 PC 机是 监控用上位机,即二类主站,它在系统中不是必须的。

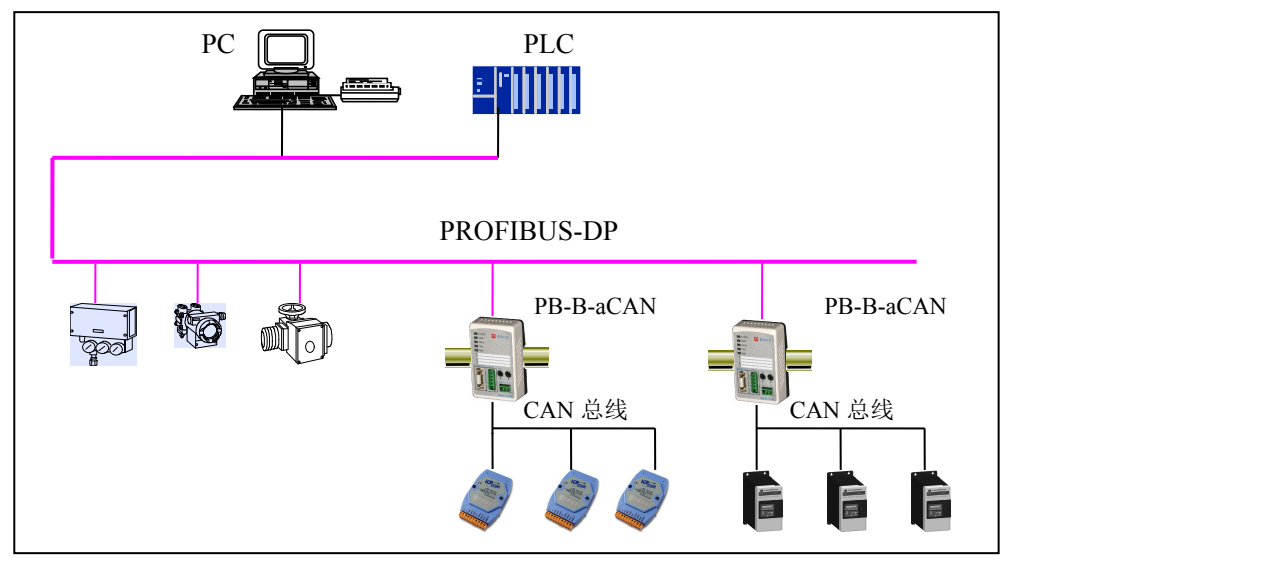

图 3-2 PLC 为主站的 PROFIBUS 系统中使用 PB-B-aCAN 将 CAN 设备连接到 PROFIBUS 系统上

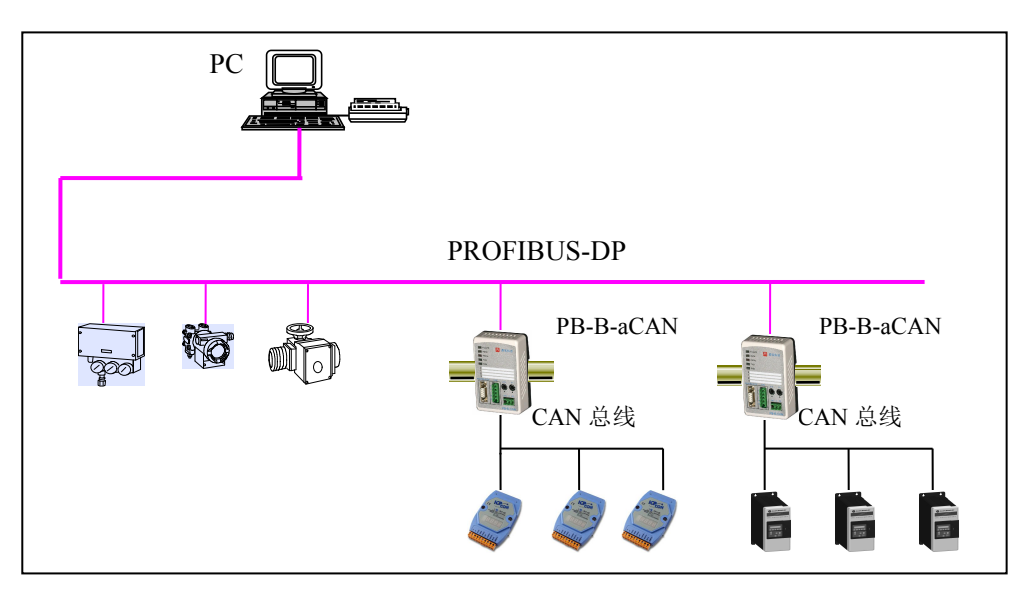

图 3-3 基于 PC 的现场总线控制系统使用 PB-B-aCAN 将 CAN 设备连接到 PROFIBUS 系统上

以 PC 为主站的 PROFIBUS 系统,即基于 PC 的现场总线控制系统中也可以使用 PB-B-aCAN 将现场设 备与 PROFIBUS 连接。见图 3-3:基于 PC 的现场总线控制系统中使用 PB-B-aCAN 将 CAN 设备连接到 PROFIBUS 上。图中 PC 机是一类主站, 相当于 PLC。PC 需要配置 PROFIBUS 主站网卡(如西门子 CP5611 或 CP5613) 和软件(如: WinAC 或 WinCC)。

#### 三**. CAN** 设备通信协议

#### **1. CAN** 总线协议范围

CAN 总线协议只包括了物理层和数据链路层。见图 3-4:CAN 的 ISO/OSI 参考模型的层结构。因此,

<span id="page-15-0"></span>要实现 PB-B-aCAN 与其他 CAN 总线产品的连接,必须知道它们的上层协议。

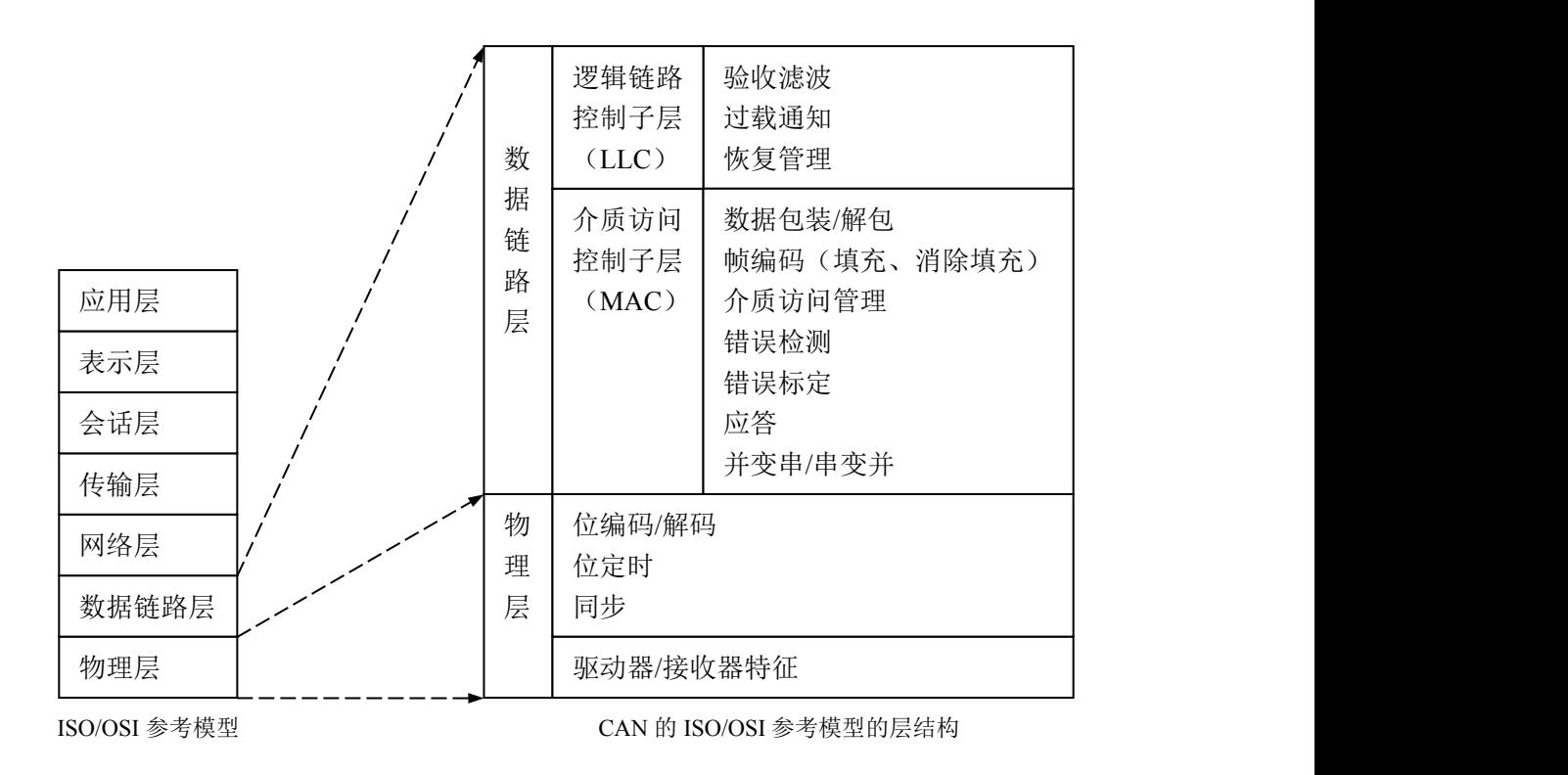

图 3-4 CAN 的 ISO/OSI 参考模型的层结构

#### **2.** 基于 **CAN** 的高层协议

基于 CAN 的高层协议是指以 CAN 协议的物理层及数据链路层为基础(采用 CAN 的一个子集),补 充定义其它高层协议而形成的网络协议。表 3-1 列举了一些可使用的 CAN 高层协议。其中 ODVA 组织制 定的 DeviceNet 协议在工业过程控制领域中有比较广泛的应用。

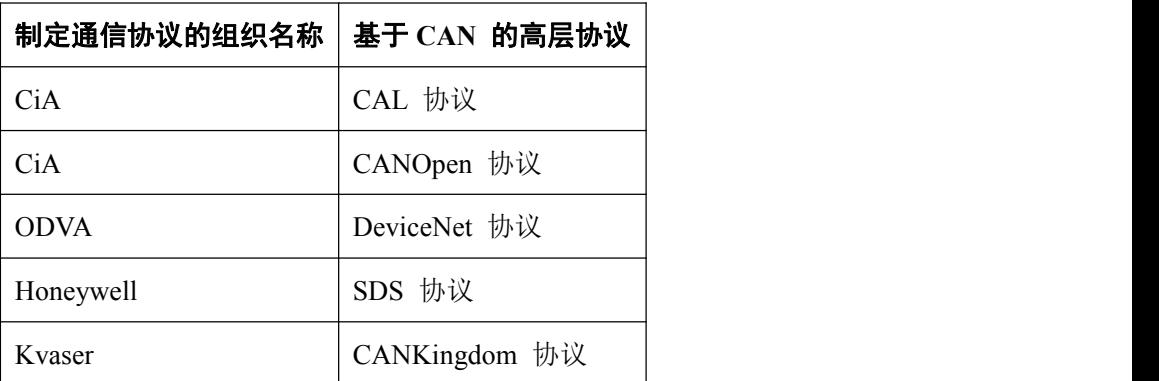

另外,CAN 与 RS485相似,有很多的企业采用 CAN 总线而自定义一套简单、实用的高层协议。本总 线桥主要是面向这类企业产品,在 PROFIBUS 主站中可以实现 CAN上层协议,实现 CAN设备与 PROFIBUS 系统的通信。

对于量大面广、基于 CAN 及专用上层协议的产品,本公司可以在该总线桥基础上定制成专用

<span id="page-16-0"></span>PROFIBUS 通信适配器,作为用户产品通信选件配套销售。这对产品用户非常方便,不必在主站中编程, 不必了解 CAN 上层协议,可以像通用 PROFIBUS 设备一样配置和使用。

#### 四**.** 通信数据缓冲区

PB-B-aCAN 接口在 CAN 总线一侧是一个 CAN 节点。CAN 总线一个节点最大发送/接收数据长度为: 发送:标识字(2 个字节)+数据字(8 个字节)=10 字节 接收: 标识字(2个字节)+数据字(8个字节)=10字节

PB-B-aCAN 接口在 PROFIBUS 一侧是 PROFIBUS 一个从站; PROFIBUS 输入/输出缓冲区与 CAN 发 送/接收数据区互为映射,长度:

PROFIBUS 输出 Q 区:控制字(1 个字节)+ 标识字(2 个字节)+ 数据字(8 个字节)=11 字节 PROFIBUS 输入 I 区: 状态字(1个字节) + 标识字(2个字节) + 数据字(8个字节)=11字节 图 3-5、图 3-6 从不同角度说明的 PROFIBUS 主站、总线桥及 CAN 设备之间 CAN 数据的对应关系。

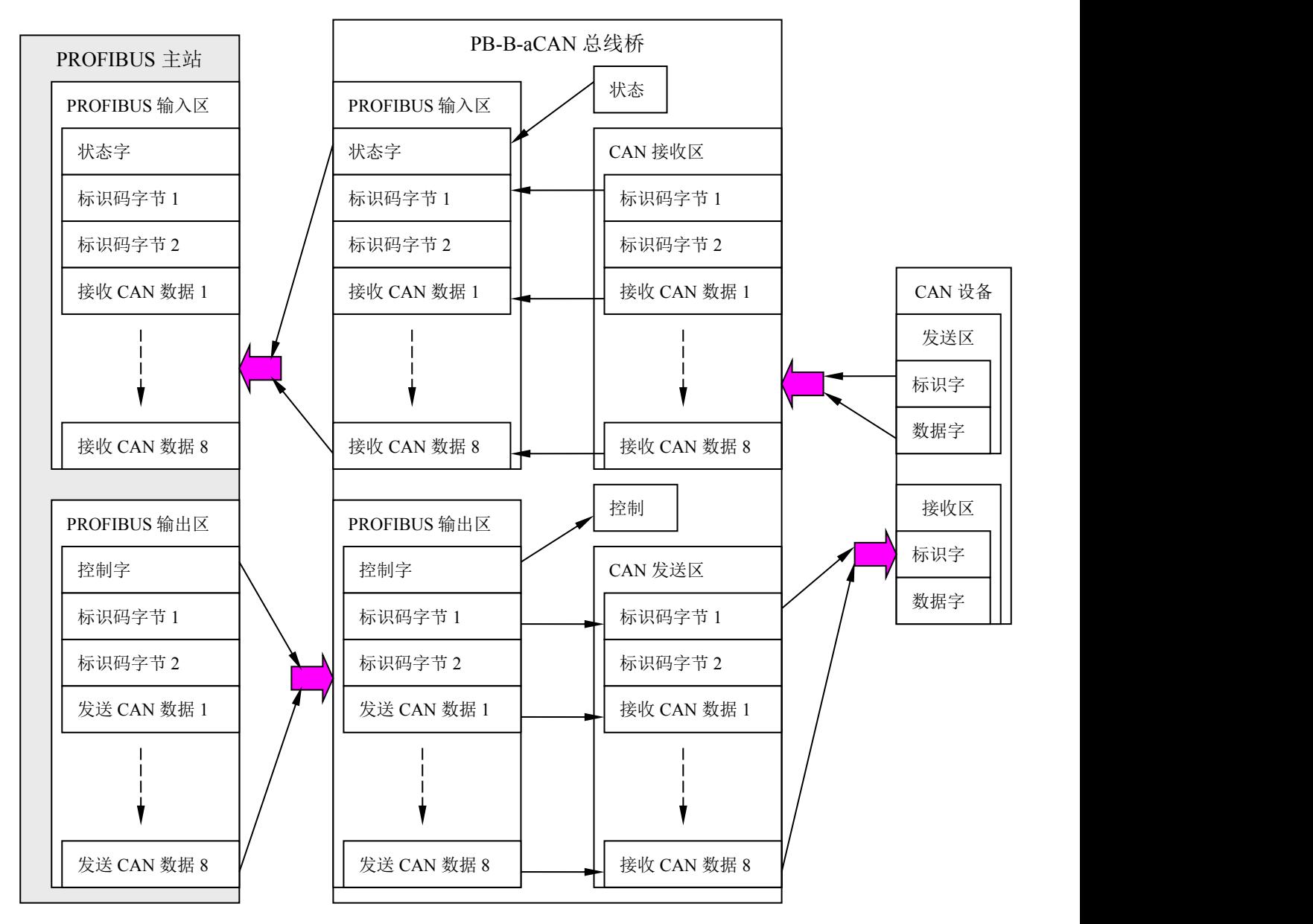

<span id="page-17-0"></span>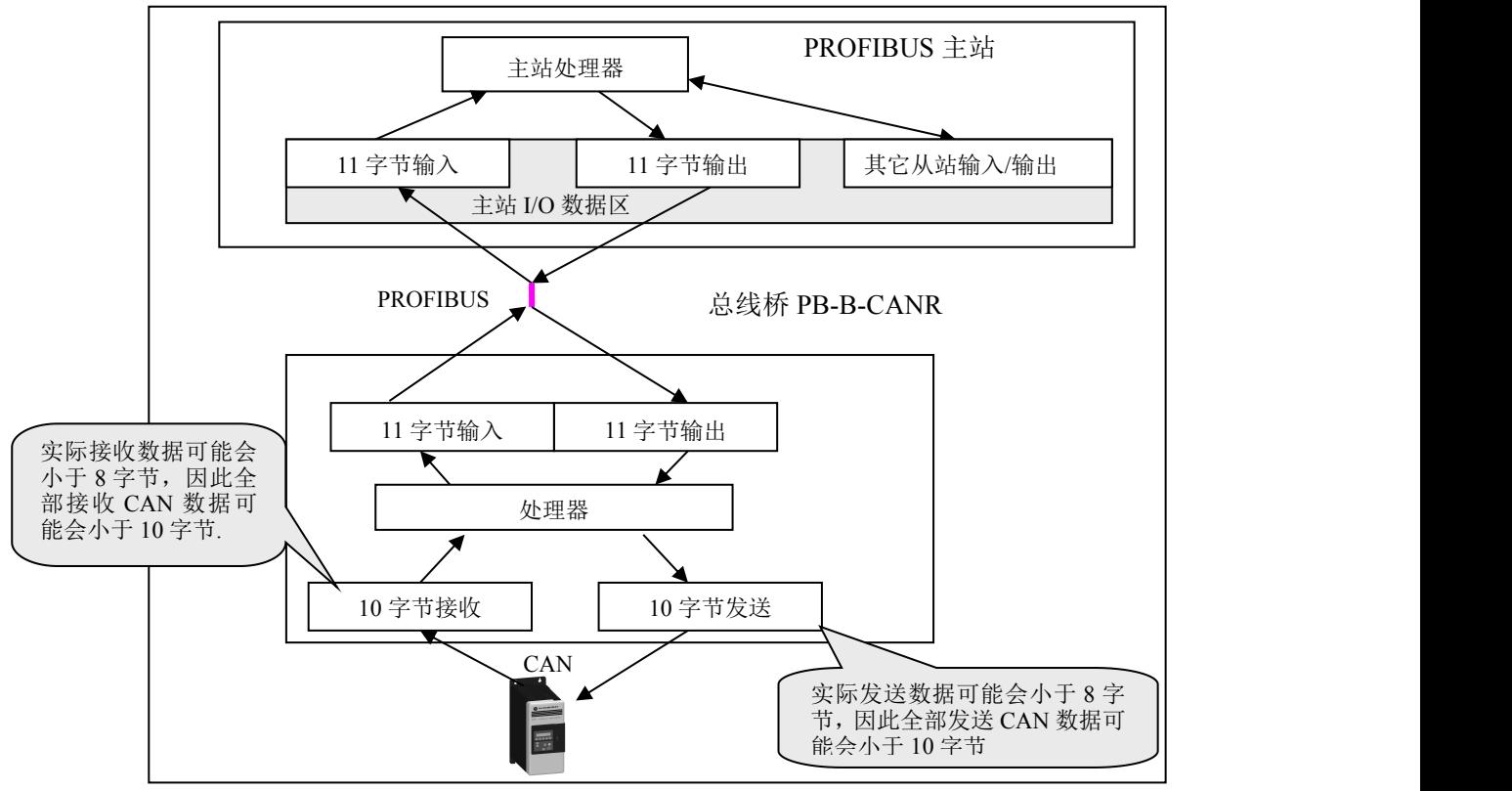

图 3-6 PROFIBUS 主站、CAN 接口及 CAN 设备之间的通信数据缓冲区的关系

## 五**.** 通信过程

#### **1. CAN** 发送过程

总线桥 CAN 发送有 2 种模式: 单次发送和连续发送。发送模式由 PROFIBUS 输出第一个字节--控制 字的 D1、D0 位选择。图 3-7 是 PROFIBUS 主站与 CAN 设备的(单次或连续)发送数据过程。

控制字 D1=TREN=连续发送: D1=1 为连续发送, D1=0 为单次发送;

控制字 D0=TRR=单次发送: D1=0 条件下, D0 由 0 变 1, CAN 发送一次;

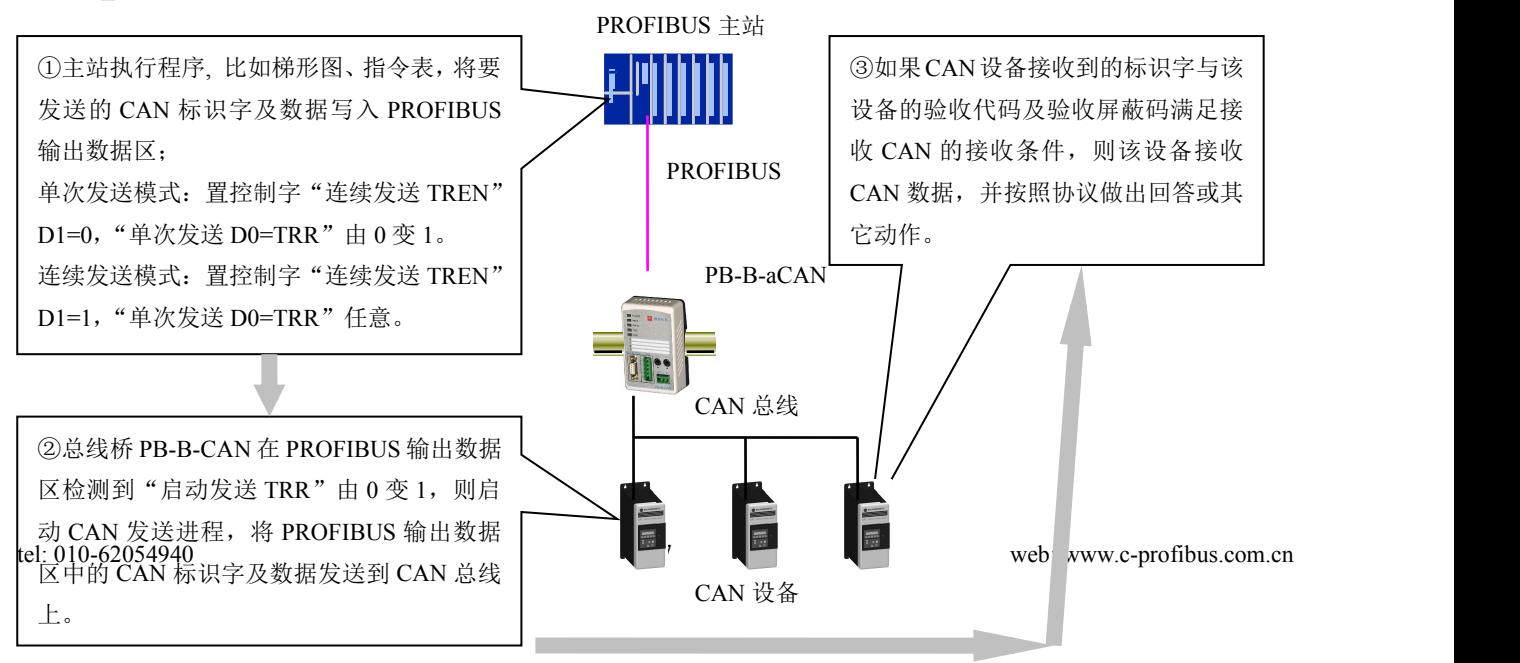

#### <span id="page-18-0"></span>**2. CAN** 接收过程

总线桥 CAN 接收有 2 种模式:自动模式和控制模式。接收模式由 PROFIBUS 输出第一个字节—控制 字的 D7 位选择。图 3-8 是 PROFIBUS 主站接收 CAN 设备数据过程(自动模式)。

控制字 D7= RMODE =接收方式:

⑴、D7= RMODE =接收方式=0:自动模式

每当有 CAN 新数据进入(CAN 控制器 SJA1000 中的接收缓冲区)RXFIFO 后,新数据会自动进 入 PROFIBUS 输入区,并更新覆盖上一次数据。

⑵、D7= RMODE=接收方式=1:控制模式

控制模式需要使用控制字 D2 (UPDATA\_PB, 更新 PB-INPUT)来更新 PROFIBUS 输入区。每当 有 CAN 新数据进入(CAN 控制器 SJA1000 中的接收缓冲区)RXFIFO 后,将暂留在 RXFIFO 中; 同时状态字(PROFIBUS 输入第一字节 D0)中 RBS=1。只有当接收到 D2 上升沿时,才将 RXFIFO 中的数据传送到 PROFIBUS 输入区,并更新覆盖上一次数据。

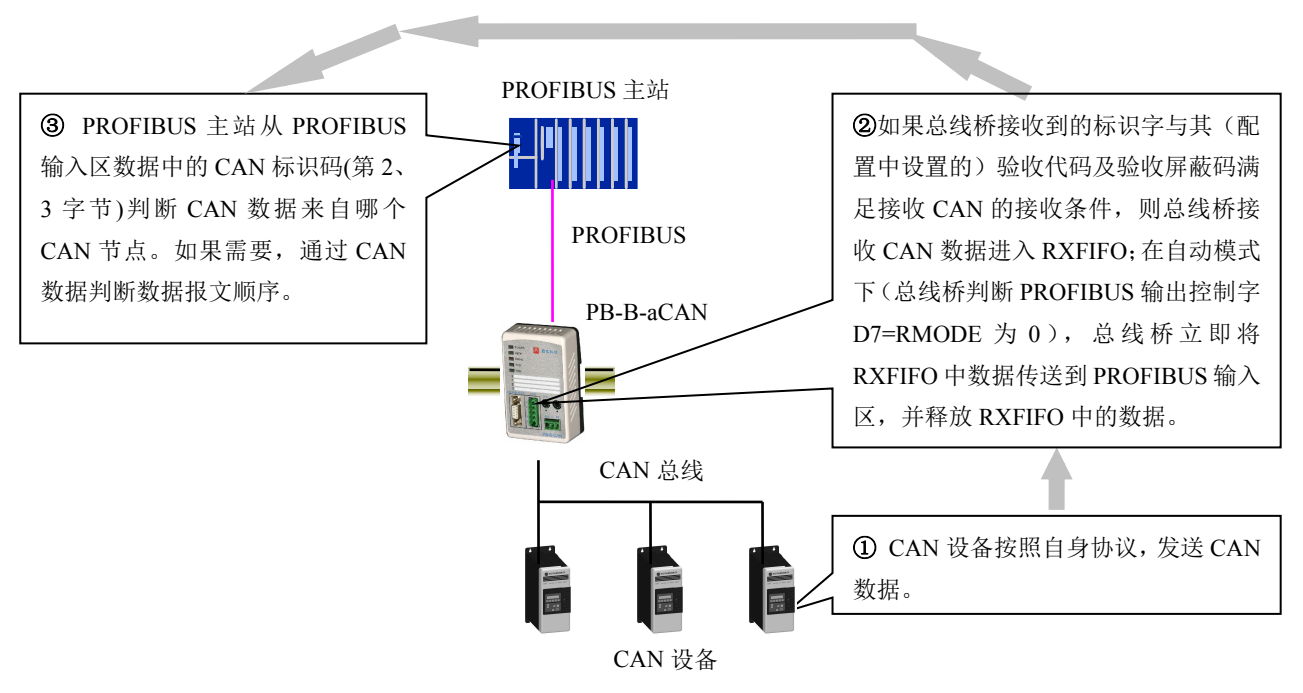

图 3-8 PROFIBUS 主站接收 CAN 设备数据过程(自动模式)

下图 3-9 是 PROFIBUS 主站接收 CAN 设备数据过程(控制模式)。

<span id="page-19-0"></span>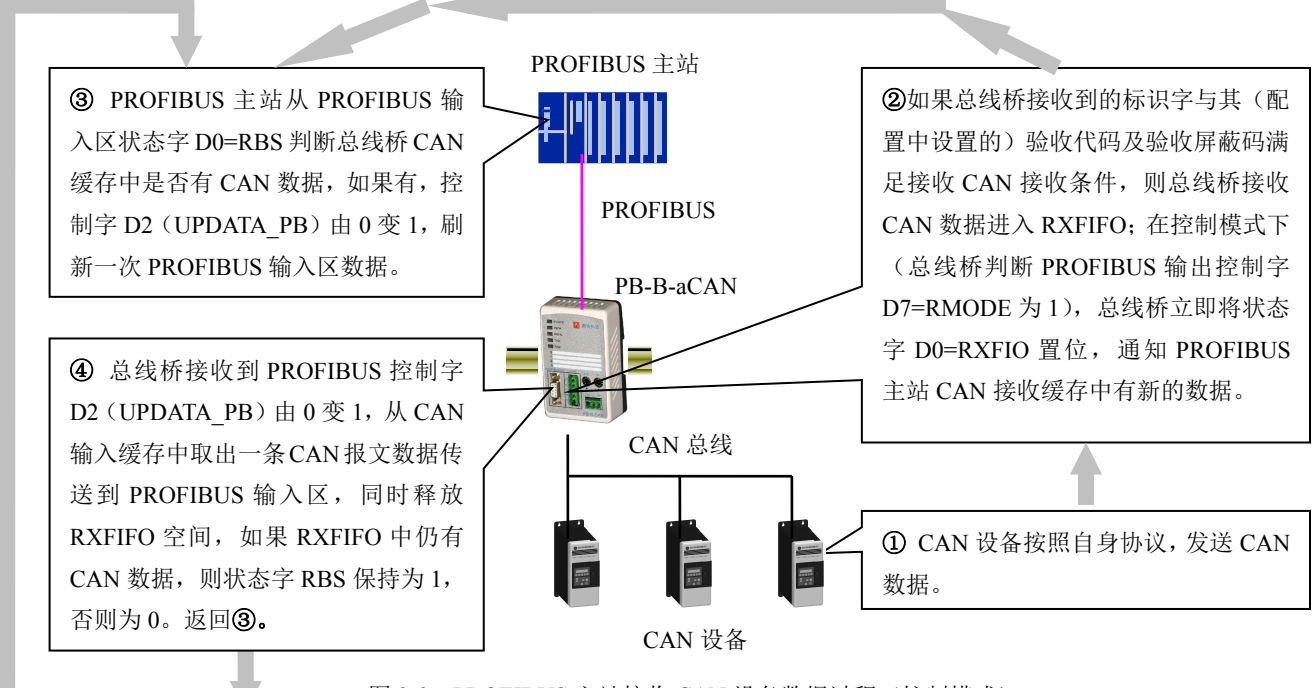

图 3-9 PROFIBUS 主站接收 CAN 设备数据过程(控制模式)

## 六**.** 通信报文格式

#### **1. PROFIBUS** 输入**/**输出数据区

PROFIBUS 主站中定义的 I/O 区, 也就是 CAN 的接收/发送数据区, 包括收/发 CAN 数据和收/发 CAN 标识码。为能有效监控 CAN 的收发,还增加了状态字和控制字。如下图 3-10 以 S7-300 PLC 作主站为例。 至于使用 SPET 7, 完成主站和 CAN 接口的详细配置过程, 将在本手册 "第四章 产品应用及实例"中有 详细说明。

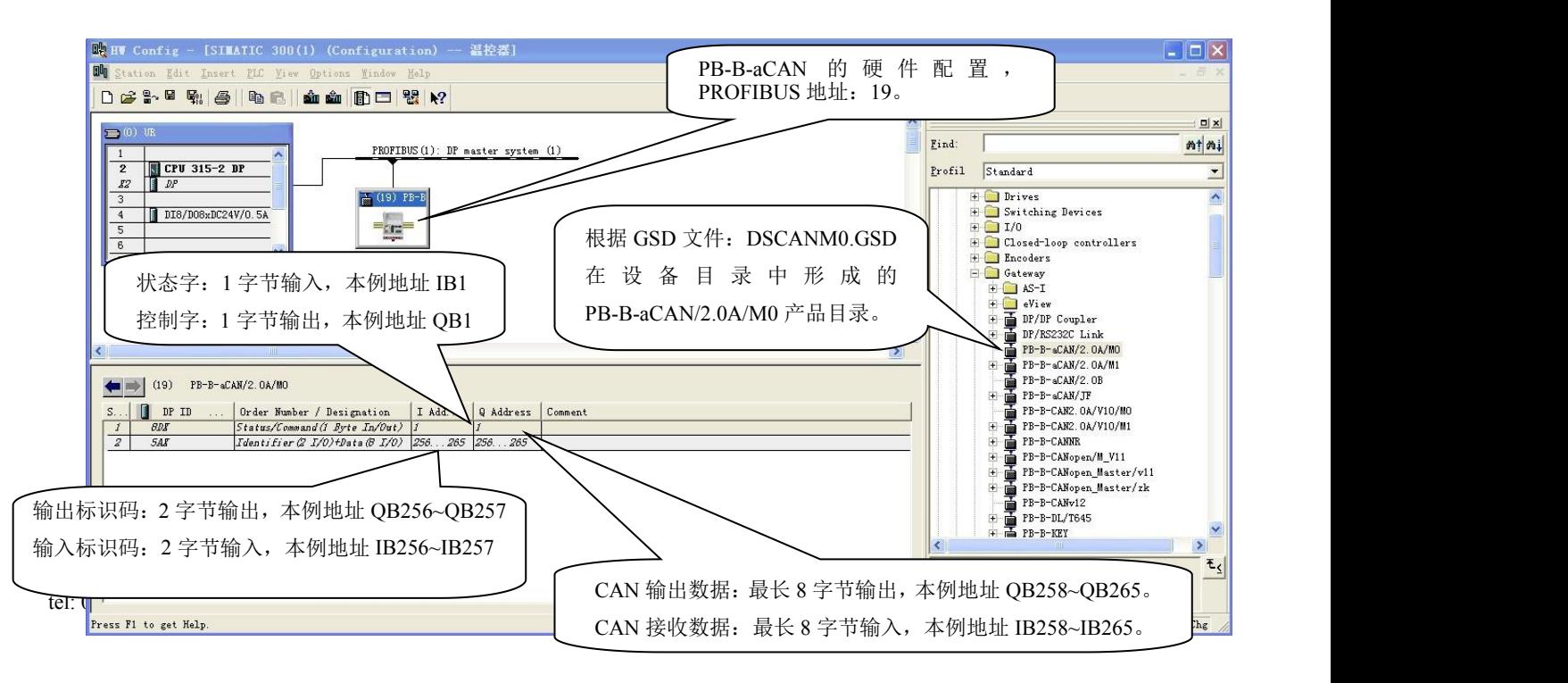

图 3-10 总线桥在 S7-300 主站中 PROFIBUS I/O 配置与 CAN 通信数据区的对应关系

#### <span id="page-20-0"></span>**2. PROFIBUS** 输出数据区与 **CAN** 发送数据格式

以上图 3-10 的配置为例, PROFIBUS 输出地址与 CAN 发送报文格式对应如下表 3-1。

表 3-1

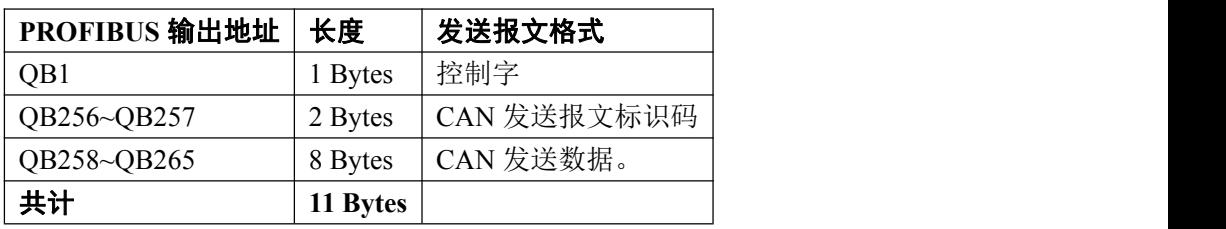

#### ① 控制字(**QB1**)

控制字不包含在 CAN 发送数据中,控制字由主站经 PROFIBUS 传送到总线桥,总线桥依此控制 CAN 的发送与接收。控制字格式如下表 3-2。

表 3-2: 控制字格式

| 位  | $\mathbf{D}$<br>D. | D <sub>6</sub> | D <sub>5</sub> | D <sub>4</sub> | D <sub>3</sub> | D2                       | D <sub>1</sub> | D <sub>0</sub> |
|----|--------------------|----------------|----------------|----------------|----------------|--------------------------|----------------|----------------|
| 标识 | <b>RMODE</b>       | ****           | ****           | ****           | <b>CDO</b>     | PB<br><b>UPDATA</b>      | <b>TREN</b>    | TRR            |
| 名称 | 接收方式               | 保留             | 保留             | 保留             | 清除数据溢出         | <sup>:</sup> PB 输入<br>刷新 | 连续发送           | 单次发送           |

A:**D0**、**D1** 控制发送模式

D0=TRR=单次发送: D1=0 条件下, D0 由 0 变 1, CAN 发送一次

D1=TREN=连续发送: D1=1 为连续发送, D1=0 为单次发送;

表 3-3

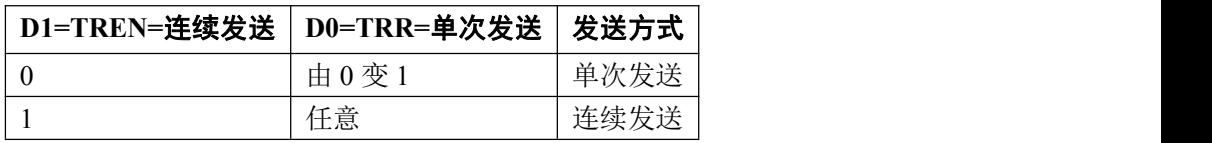

**B**:**D7**、**D2** 控制接收模式

#### (**1**)、**D7= RMODE =**接收方式

- **D7=0,**自动模式:每次有新的 CAN 数据进入 SJA1000 接收缓冲区 RXFIFO 后,自动进入 PROFIBUS 输入区并覆盖上一次数据。
- **D7=1,**控制模式:每次有新的 CAN 数据进入缓冲区 RXFIFO 后,保留在缓冲区 RXFIFO。只有当接 收到 D2 上升沿时,才将 RXFIFO 中的数据(如果有)传送到 PROFIBUS 输入区并

覆盖上一次数据;

#### (**2**)、**D2= UPDATA\_PB =**更新 **PB-INPUT**

仅当 D7=1 时 D2 有效;

#### 鼎实 北京鼎实创新科技股份有限公司

(D7=1) 与 (状态字 D0=RBS=1), 说明 CAN 缓冲区 RXFIFO 中有数据,D2 (UPDATA\_PB) 由 0 到 1 可从 RXFIFO 中取出一包 CAN 数据报文, 置入 PROFIBUS 输入区, 且释放 RXFIFO 一次。

#### C:**D3=CDO=**清除数据溢出

CDO=1 有效,清除溢出状态位。

#### ② **CAN** 发送报文标识码(**QB256~QB257**)

CAN 控制器 SJA1000 中的发送缓冲区共有 10 个字节,前 2 字节是标识码字节,后 8 字节是数据。如 下表 3-4。

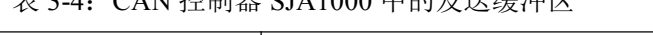

表 3-4:CAN 控制器 SJA1000 中的发送缓冲区

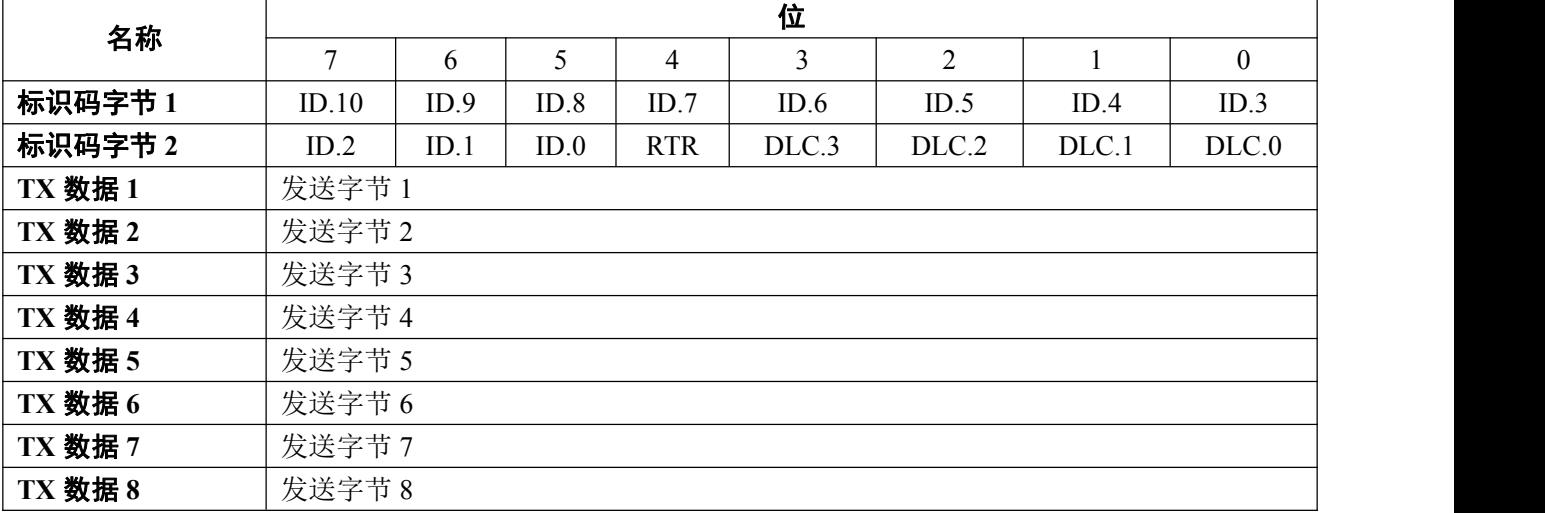

PROFIBUS 输出区 QB256~QB257 与标识码字节 1~2 对应;

#### A、**ID.10~ID.0** 的作用

(a)、决定 CAN 总线访问优先级, ID.10~ID.0 值越低, 发送优先级越高。

(b)、CAN 接收者将接收的 ID.10~ID.0 与自身设置的验收代吗 ACR、验收屏蔽码 AMR 一起判断,若符 合条件 I, 则 CAN 数据进入 CAN 接收者的 RXFIFO, 否则不进入。

**条件 Ⅰ:** AMR.i || (ID.j ⊙ACR.i) == 1 (  $i=0,1,2,3,4,5,6,7$ ;  $i=3,4,5,6,7,8,9,10$ ;)

#### 条件 **I** 也可描述为:

对全部的 i, j 均有:

如果 AMR.i=0,则 ID.j 必须与 ACR.i 相同

如果 AMR.i=1,则 ID.j 与 ACR.i 任意

#### **B**、远程发送请求位 **RTR** 作用

如果 RTR 置 0:将发送一个由长度码 DLC 规定数据字节数的数据帧。

如果 RTR 置 1: 在总线上将发送一个远程帧。这意味着此帧中没有数据字节。然而,需要指明一个确切的 数据长度,它取决于要求回应的有相同标识码的数据帧长度。

#### <span id="page-22-0"></span>C、数据长度码 **DLC**

CNA 发送报文数据长度决定于 DLC。数据长度 0~8,计算方法: 数据长度(字节数)=  $8 \times$ DLC.3 +  $4 \times$ DLC.2 +  $2 \times$ DLC.1 +  $1 \times$ DLC.0

#### ③ **CAN** 发送数据 **QB258~QB265**

CAN 发送数据长度由 DLC 决定。

| ÷.           |             | <b>PROFIBUS</b> | <b>Big Bas</b> |                |        | CAN |              |                         |
|--------------|-------------|-----------------|----------------|----------------|--------|-----|--------------|-------------------------|
|              |             |                 | il:            |                |        |     |              | $\overline{\mathbb{R}}$ |
|              | PROFIBUS 输出 |                 | PROFIBUS 输出    |                | CAN 发送 |     |              | CAN 发送                  |
| 地址           | 字节          | 地址              | 字节             | 地址             | 字节     |     | 地址           | 字节                      |
| QB1          | 控制字         | $\mathbf{0}$    | 控制字            | $\overline{0}$ | 标识码    |     | $\mathbf{0}$ | 标识码                     |
| <b>OB256</b> | 标识码         |                 | 标识码            |                | 标识码    |     |              | 标识码                     |
| <b>OB257</b> | 标识码         | 2               | 标识码            | 2              | 发送数据 1 |     | 2            | 接收数据 1                  |
| QB258        | 发送数据 1      | 3               | 发送数据 1         | $\overline{3}$ | 发送数据 2 |     | 3            | 接收数据 2                  |
| <b>OB259</b> | 发送数据 2      | $\overline{4}$  | 发送数据 2         | $\overline{4}$ | 发送数据 3 |     | 4            | 接收数据 3                  |
| QB260        | 发送数据 3      | 5               | 发送数据 3         | 5              | 发送数据 4 |     | 5            | 接收数据 4                  |
| <b>OB261</b> | 发送数据 4      | 6               | 发送数据 4         | 6              | 发送数据 5 |     | 6            | 接收数据 5                  |
| <b>OB262</b> | 发送数据 5      | $\tau$          | 发送数据 5         | $\tau$         | 发送数据 6 |     | $\tau$       | 接收数据 6                  |
| <b>OB263</b> | 发送数据 6      | 8               | 发送数据 6         | 8              | 发送数据 7 |     | 8            | 接收数据 7                  |
| QB264        | 发送数据 7      | 9               | 发送数据 7         | 9              | 发送数据 8 |     | 9            | 接收数据 8                  |
| <b>OB265</b> | 发送数据 8      | 10              | 发送数据 8         |                |        |     |              |                         |

图 3-11 PROFIBUS 主站、总线桥、CAN 设备之间的报文格式

#### **3. PROFIBUS** 输入数据区与 **CAN** 接收数据格式

以上图 3-9 的配置为例, PROFIBUS 输入地址与 CAN 接收数据格式对应如下表 3-5。

表 3-5

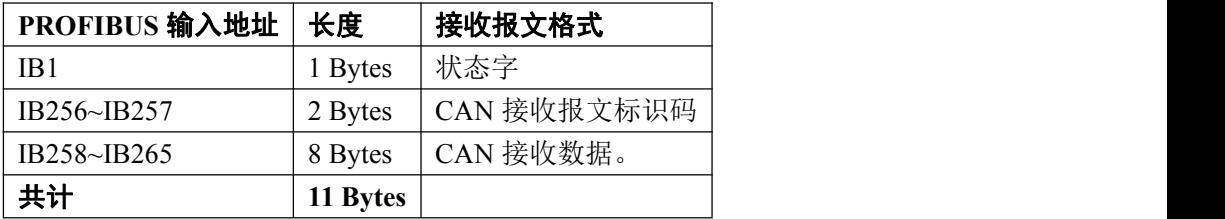

#### ① 状态字(**IB1**)

状态字不是 CAN 接收到的数据,状态字由总线桥产生,只要反映 CAN 接收状态,与 SJA1000 中的状 态寄存器 SR 相同。但需要注意: 状态字经 PROFIBUS 传送到主站, 有一定的延时。因此, SR 中一些瞬 间变化的状态不能反映到主站上去,因此这些瞬间变化的状态在主站中不能作为准确的控制条件使用。 SJA1000 中的状态寄存器 SR 格式如下表 3-6。详细解释可参考有关文献。

表 3-6 状态字

#### 県实

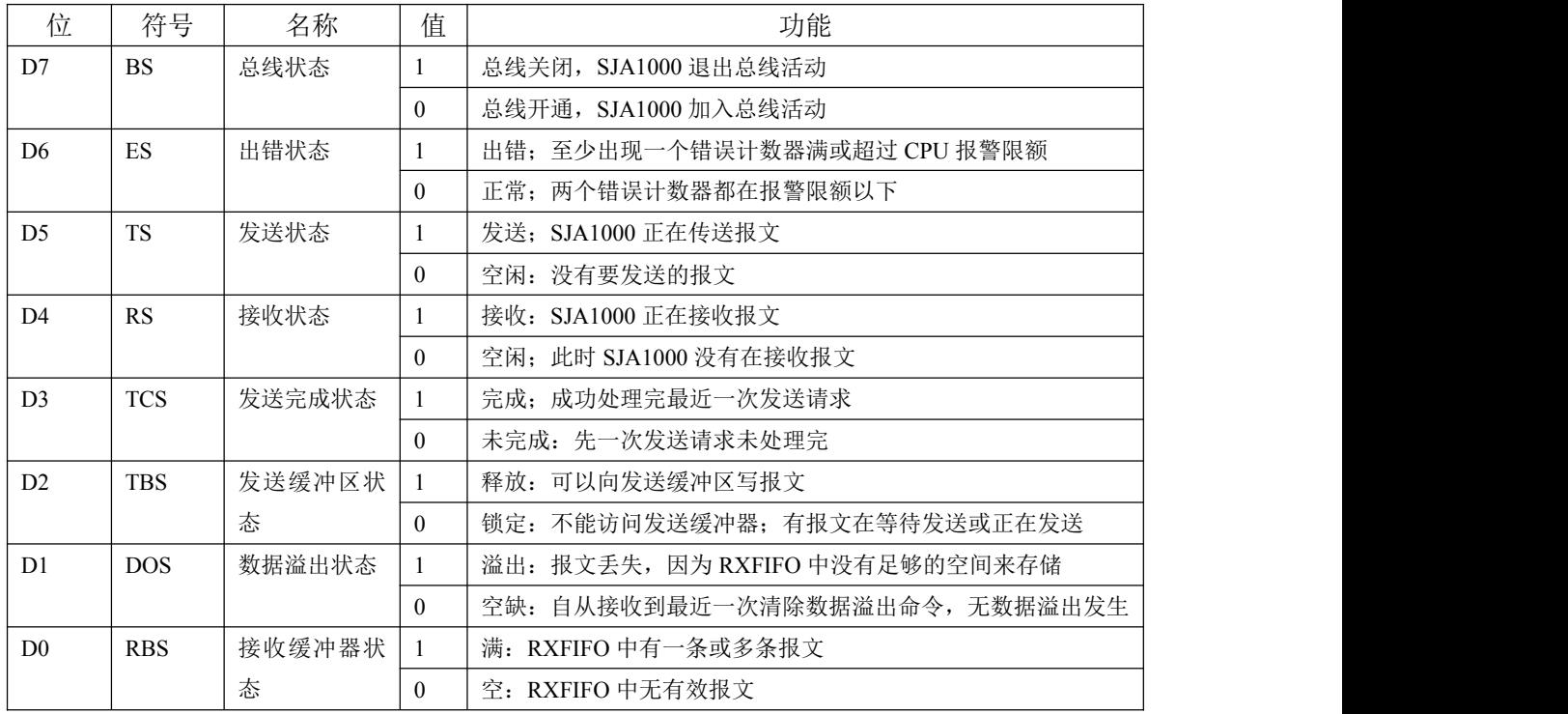

#### ② **CAN** 接收报文标识码(**IB256~IB257**)

CAN 控制器 SJA1000 中的接收缓冲区是由 64 字节组成的 FIFO,称 RXFIFO。在 RXFIFO 中每一条 CAN 报文格式与发送缓冲区格式相同,共有10个字节, 前 2 个字节是标识码字节, 后 8 个字节是数据。 如下表 3-7。

| 名称             |        | 位    |      |            |       |       |       |          |  |  |  |  |  |
|----------------|--------|------|------|------------|-------|-------|-------|----------|--|--|--|--|--|
|                | 7      | 6    | 5    | 4          | 3     | 2     |       | $\theta$ |  |  |  |  |  |
| 标识码字节 1        | ID.10  | ID.9 | ID.8 | ID.7       | ID.6  | ID.5  | ID.4  | ID.3     |  |  |  |  |  |
| 标识码字节 2        | ID.2   | ID.1 | ID.0 | <b>RTR</b> | DLC.3 | DLC.2 | DLC.1 | DLC.0    |  |  |  |  |  |
| <b>RX 数据 1</b> | 接收字节 1 |      |      |            |       |       |       |          |  |  |  |  |  |
| RX 数据 2        | 接收字节 2 |      |      |            |       |       |       |          |  |  |  |  |  |
| RX 数据 3        | 接收字节3  |      |      |            |       |       |       |          |  |  |  |  |  |
| RX 数据 4        | 接收字节 4 |      |      |            |       |       |       |          |  |  |  |  |  |
| RX 数据 5        | 接收字节 5 |      |      |            |       |       |       |          |  |  |  |  |  |
| <b>RX 数据 6</b> | 接收字节 6 |      |      |            |       |       |       |          |  |  |  |  |  |
| RX 数据 7        | 接收字节 7 |      |      |            |       |       |       |          |  |  |  |  |  |
| RX 数据 8        | 接收字节 8 |      |      |            |       |       |       |          |  |  |  |  |  |

表 3-7 CAN 控制器 SJA1000 中接收报文格式

#### A、接收标识码 **ID.10~ID.0** 的作用

(a)、验收滤波

CAN 接收者将接收的 ID.10~ID.0 与自身设置的验收代吗 ACR、验收屏蔽码 AM 一起判断, 若符合 条件 I, 则 CAN 数据进入 CAN 接收者的 RXFIFO, 否则不进入。

**条件 Ⅰ:** AM.i || (ID.j ⊙ACR.i) == 1 ( i=0,1,2,3,4,5,6,7; j=3,4,5,6,7,8,9,10;)

#### 条件 **I** 也可描述为:

对全部的 i, j 均有:

如果 AM.i=0,则 ID.j 必须与 ACR.i 相同

如果 AM.i=1,则 ID.j 与 ACR.i 任意

(b)、通过接收标识码 ID.10~ID.0 判断 CAN 报文的发送站地址

#### B、数据长度码 **DLC**

DL 用来判断接收报文数据长度,数据长度 0~8,计算方法:

数据长度(字节数)= 8×DLC.3 + 4×DLC.2 + 2×DLC.1 + 1×DLC.0

#### ③ **CAN** 接收数据 **IB258~IB265**

CAN 接收数据长度由 DLC 决定。

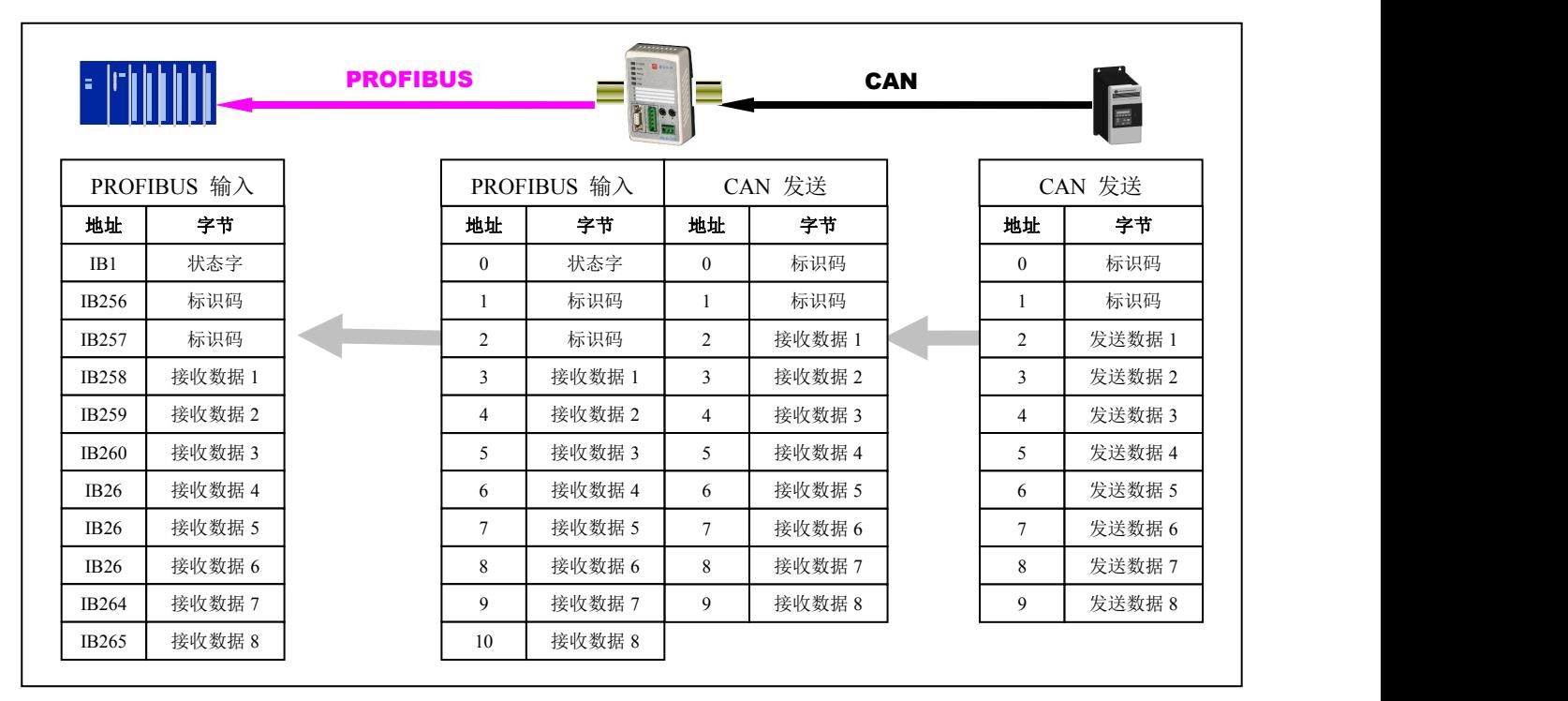

图 3-11 PROFIBUS 主站、总线桥、CAN 设备之间的报文格式

## <span id="page-25-0"></span>第四章 **PB-B-aCAN** 通信的实例

<span id="page-25-1"></span>本章以实例讲解如何配置 PB-B-aCAN 产品、如何编程实现与 CAN 设备的通信。

本章全部实例说明均以系统 A 为实验系统。见图 4-1:实例系统 A 结构图;

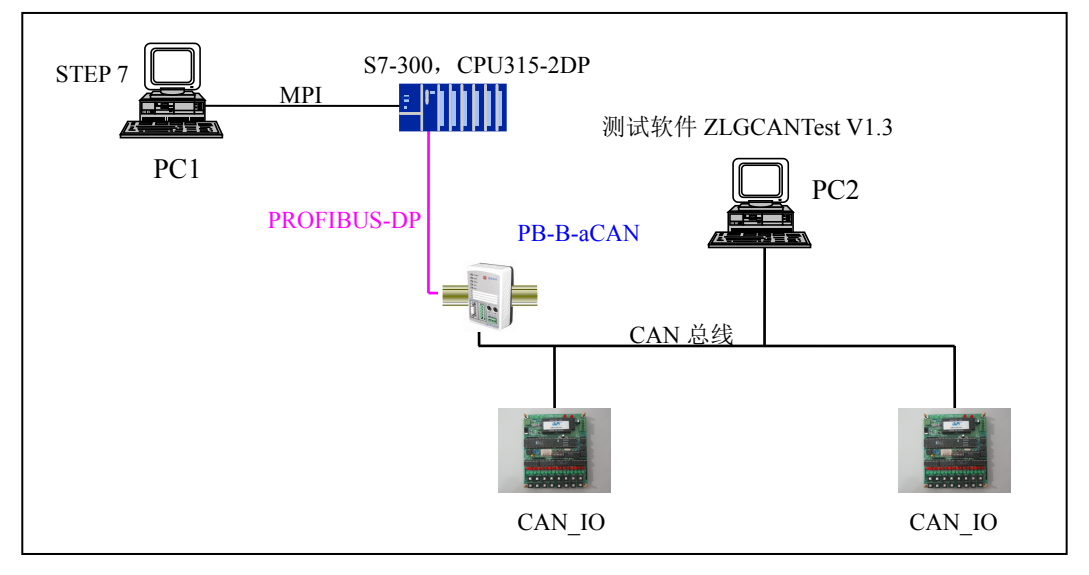

图 4-1 实例系统 A 结构图

其中:实例系统 A 配置

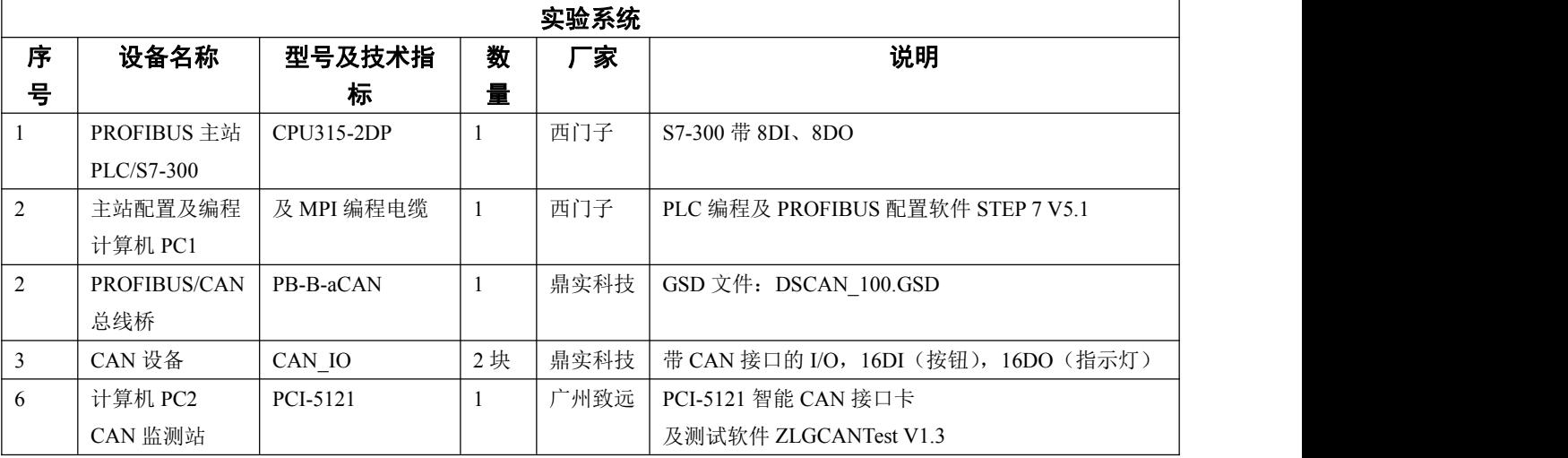

#### 一.如何在主站中配置 **PB-B-aCAN** 接口

#### ⒈ 在 **HW Config** 中建立一个 **S7-300** 主站

这部分内容可以参考西门子公司 S7-300 及 STEP 7 手册, 本手册不在详述。

### ⒉ 配置从站 **PB-B-aCAN**

#### ⑴ 安装 **GSD** 文件

将总线桥 GSD 文件 DSCANM0.GSD 拷贝至 STEP7\S7data\gsd\目录中, 然后在 HW Config: 中 Options →Updata Catalog, 即可将 PB-B-aCAN/2.0A/M0 加入到产品目录 Catalog 中。如下图 4-2。

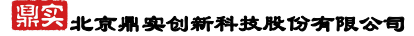

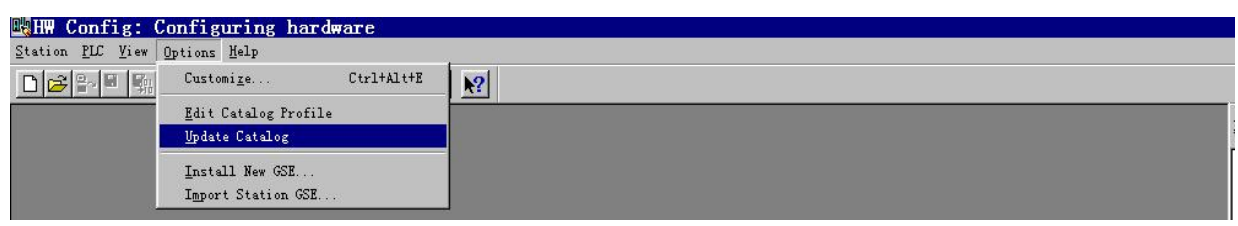

图 4-2 将 PB-B-aCAN总线桥加入到产品目录 Catalog 中

#### ⑵ 配置从站 **PB-B-CANR**

点击 PROFIBUS(1) DP master system(1), 使其选中横线变黑, 打开 Hardwear Catalog\PROFIBUS DP\Additional Field Devices\Gateway\PB-B-aCAN/2.0A/M0 双击,选择从站站号,本例选择从站站号为:19 →确定,见图 4-3。

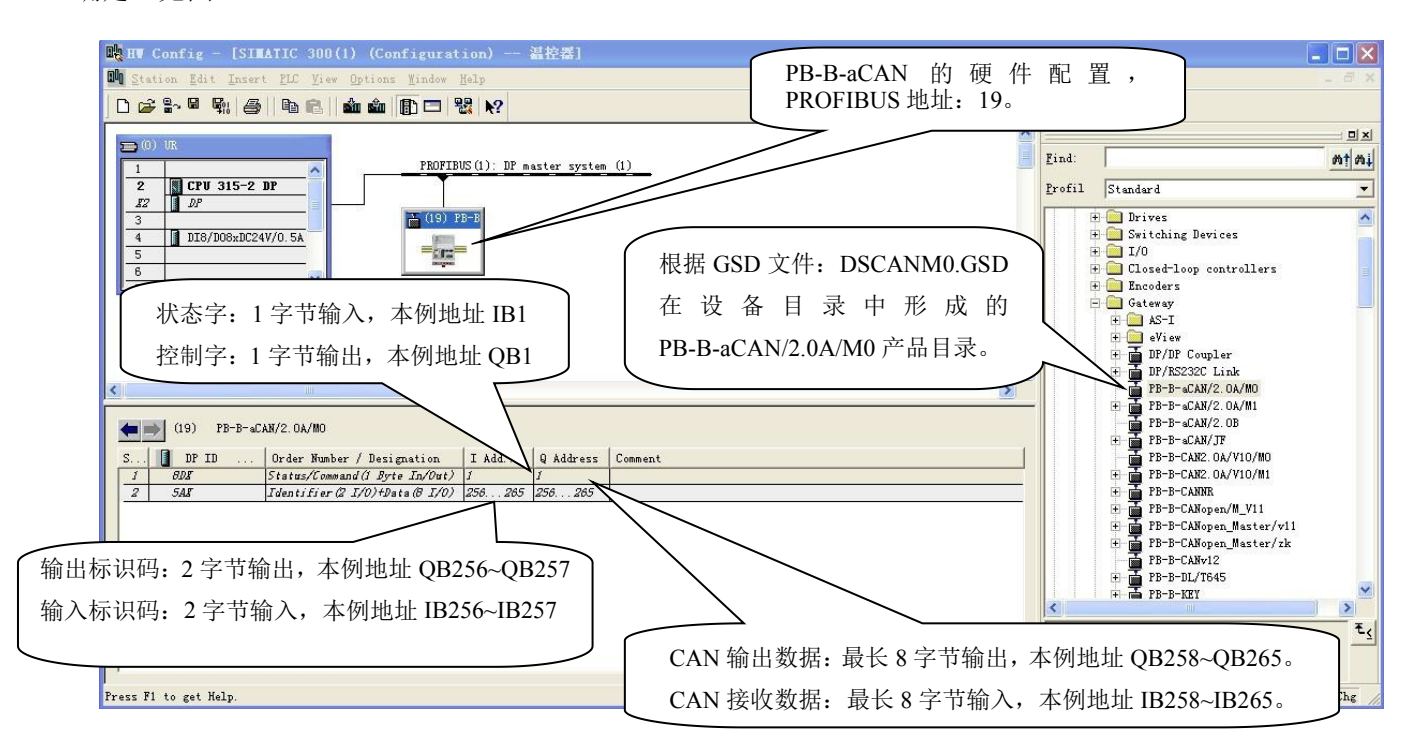

图 4-3 配置从站 PB-B-CAN,设置从站地址为 19

#### ⑶ 配置 **CAN** 通信参数

双击 PB-B-aCAN/2.0A/M0,弹出设备配置窗口;选 Parameter Assignment, 选择:CAN 波特率、验收 代码 ACR、验收屏蔽码 AMR、连续发送模式的发送间隔时间,见图 4-4。

关于验收代码 ACR 和验收屏蔽码 AMR 在上一章(第三章--6. 通信报文格式--A、ID.10~ID.0 的作用) 已有说明,在此强调说明如下:

配置设置验收代码 ACR 和验收屏蔽码 AMR 决定了总线桥 CAN 接口接收哪些站点的报文。CAN 协议 关于 CAN 接收条件规定如下:

CAN 接收者将接收的 ID.10~ID.0 与自身设置的验收代吗 ACR、验收屏蔽码 AMR 一起判断, 若符合 条件 I, 则 CAN 数据进入 CAN 接收者的 RXFIFO, 否则不进入。

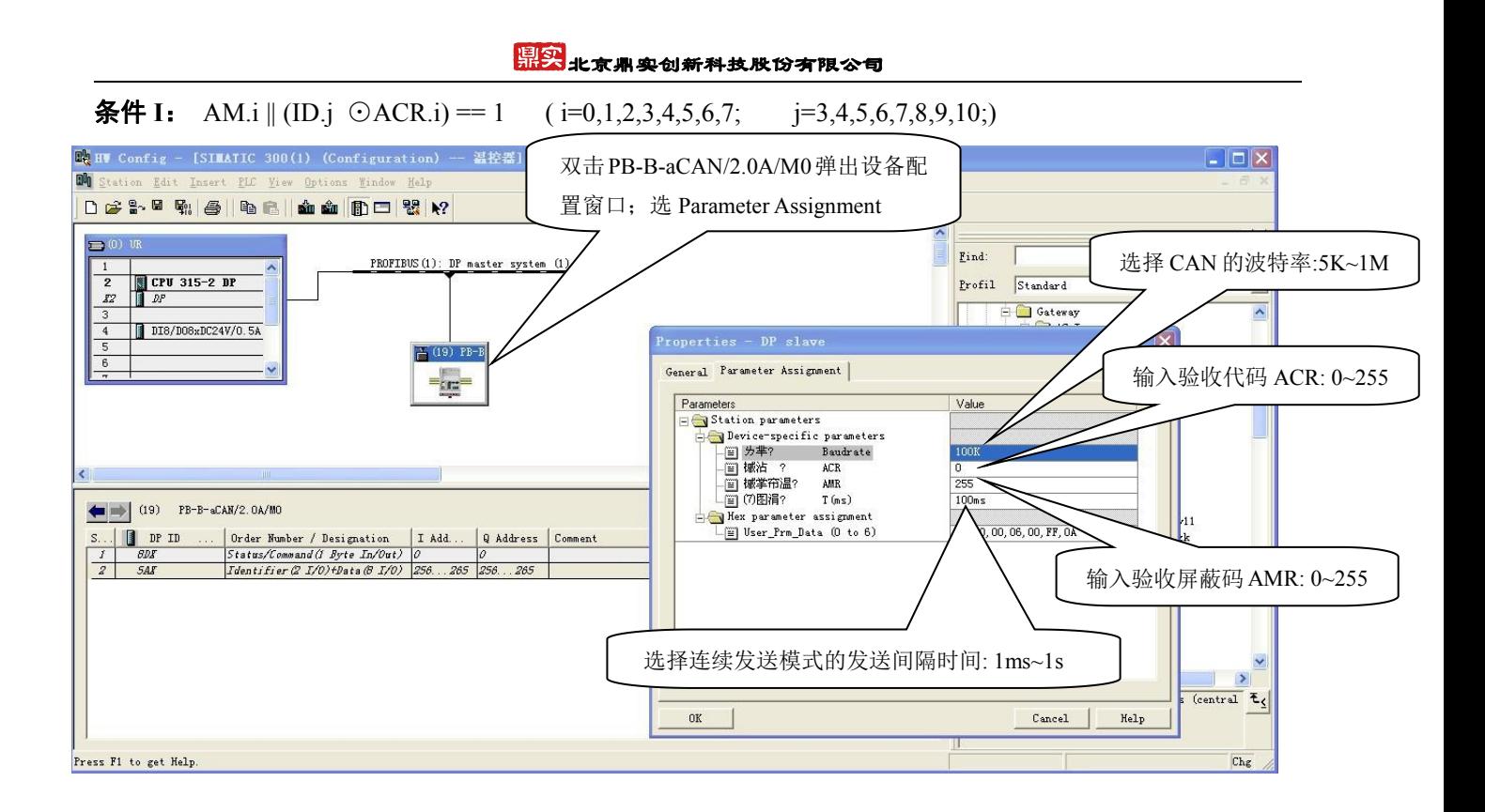

## 图 4-4 配置 CAN 通信参数

条件 **I** 也可描述为: 对全部的 i, j 均有:

如果 AMR.i=0,则 ID.j 必须与 ACR.i 相同

如果 AMR.i=1,则 ID.j 与 ACR.i 任意

例 *1*:只要 AMR=11111111,则无论自身 ACR 是多少、接收报文的 ID.10~ID.0 是多少,接收条件 I 都满足, 可以接收所有 CAN 总线上的报文。实例系统 A 的 CAN 监测站就设置为 AMR=11111111,ACR=1, 所以可以接收 CAN 总线上所有报文。总线桥 PB-B-aCAN 需要接收全部 2 个 CAN IO 站的报文,因 此也设置为 AMR=11111111, ACR=0。

#### **例2:** CAN IO 的 AMR 和 ACR 设置

系统 A 约定: 每个 CAN IO 只接收总线桥 PB-B-aCAN 给自己的 CAN 报文。只向总线桥发送回答 报文。为此,每个 CAN\_IO 设有 8 位硬件地址拨码 ADDRESS, CAN\_IO 的 AMR 和 ACR 设置是: ACR=ADDRESS(比如:3,4),AMR=0;

PROFIBUS 主站要通过总线桥向 3#CAN IO 发送数据, 需要将 CAN 发送报文标识码 QB1, 即 ID.10~ID.3 置值 00000011<sub>BIN</sub>=3<sub>DEC</sub>; 同理, 向 4#CAN IO 发送数据, 需要将 ID.10~ID.3 置值  $00000100_{\rm BIN} = 4_{\rm DEC}$ 

- <span id="page-28-0"></span>二.在主站中编程通信
- **1.**例 **1**:单次发送、连续发送及自动接收模式
- **STEP 7** 项目文件:**test\_can1**
- (1) 系统: 实例系统 A。其中 CAN IO 功能:
- 1 CAN IO 的验收代码 ACR=地址拨码, 分别是 3、4;
- ② CAN IO 的验收屏蔽码 AMR=0, 即: 分别只接收报文标识码 ID.10~ID.3=3 和 4 的 CAN 报文;规定 CAN 数据长度=8;
- 3 CAN\_IO 只有接收到一条 CAN 报文后才发送一条 CAN 报文。接收数据前 2 个字节送入 LED0~LED15 显示, 其余不用: 发送数据的第 1、2 字节是按钮输入 I0~I15。
- 4 CAN\_IO 发送报文时,以本身 ACR(地址拨码)作为发送标识代码 ID.10~ID.3,这样,PROFIBUS 主 站可以依此标识代码 ID.10~ID.3 判断 CAN 数据来自哪个 CAN IO。
- ⑵ **PB-B-aCAN** 的配置:如图 4-4。CAN 波特率:100K、验收代码 ACR=0、验收屏蔽码 AM=255 也就是 0xff(即:可以只接收任何标识码报文)、连续发送时 CAN 报文发送间隔 T=100ms。

#### **I/O** 分配:

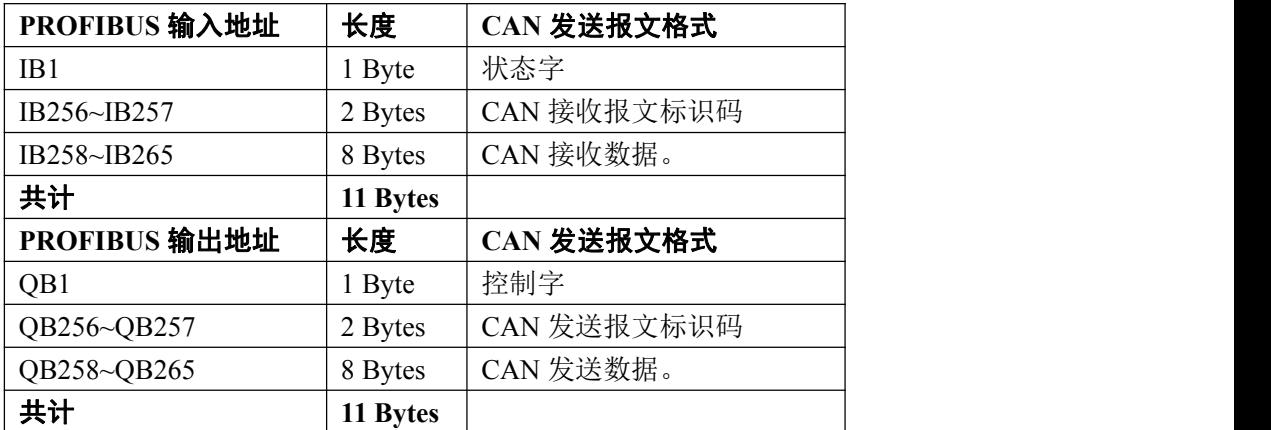

#### ⑶ 程序功能:

(1) 功能块 FC1: FC1 需要 PLC 有 DI I0.7 (由 0 到 1) 的启动, FC1 输出 shift1 是一个 DWORD 右移循环 移位寄存器;shift2 是一个 DWORD 左移循环移位寄存器,都是 100ms 移位一次。shift1 作为向 3# CAN\_IO 输出数据; shift2 作为向 4# CAN\_IO 输出数据; FC1 输出 sent1、sent2(BOOL)分别是发送 3# CAN\_IO、 发送 4# CAN IO 的切换信号,每 200ms 切换一次。Plus 是用来启动单次发送的脉冲信号。注意: Plus 有 20ms 的宽度(实际中大于 5ms 即可),这个宽度时间可以确保主站 PLC 将这个信号传送到总线桥。见图 4-5 所示。

2 单次发送:DI I0.0 可以启动单次发送;

- 3 连续发送:DI I0.1 可以启动连续发送;发送间隔在 PB-B-CAN 配置中设置为 100ms。
- 4 自动接收方式:本例只使用自动接收方式。

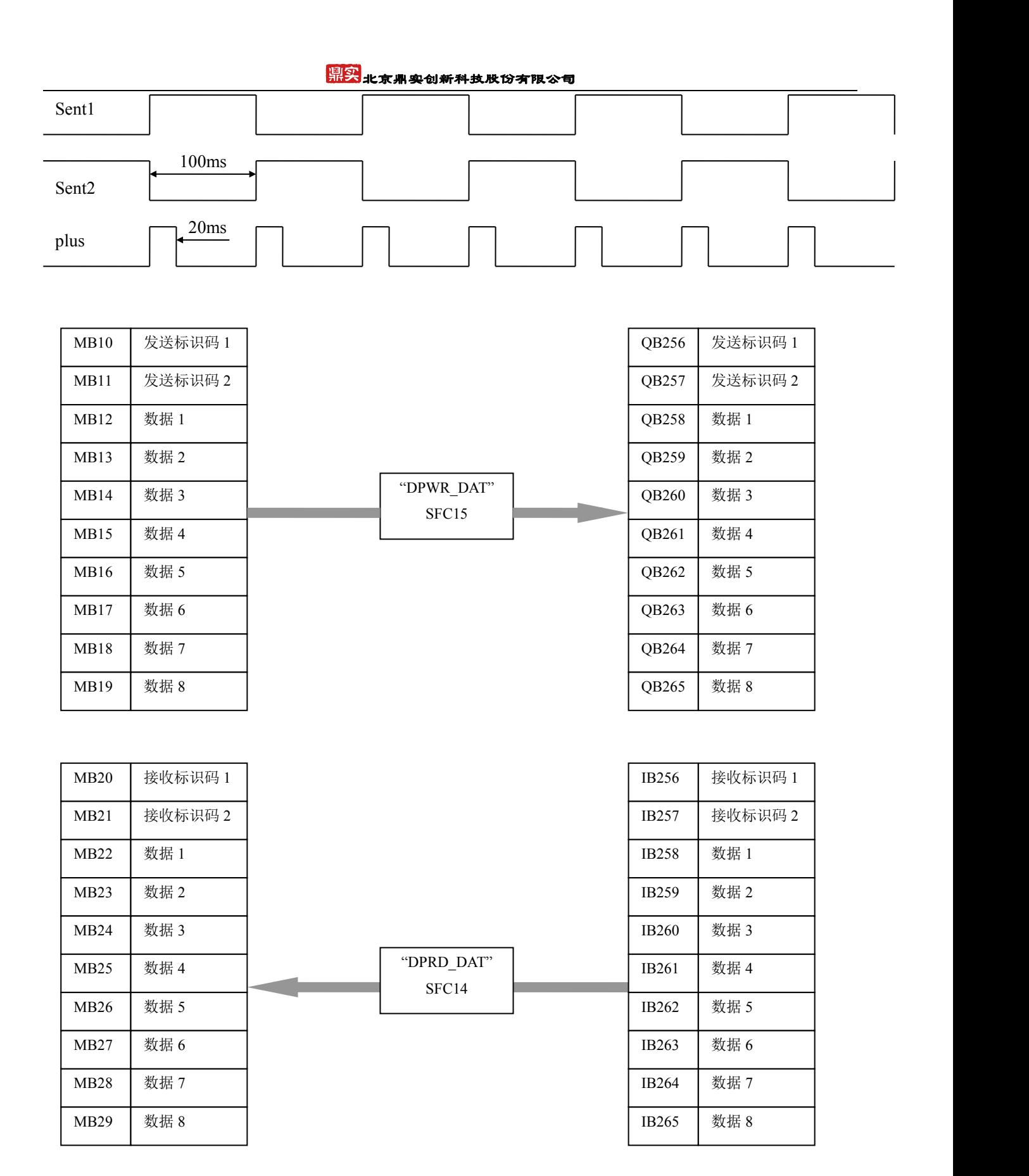

图 4-5 输入/输出与内存的对应关系

#### ⑷ 梯型图

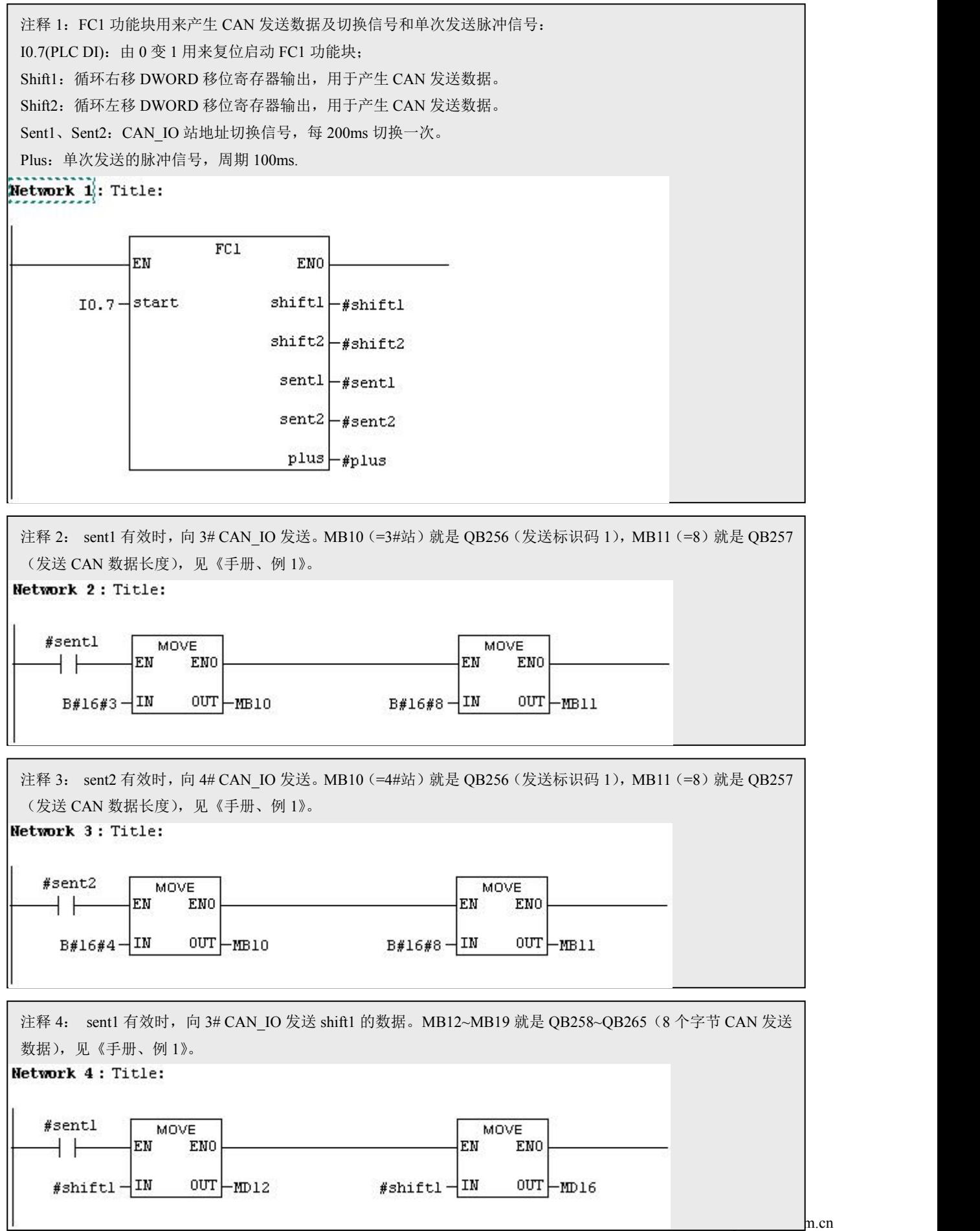

#### 鼎实 北京鼎实创新科技股份有限公司

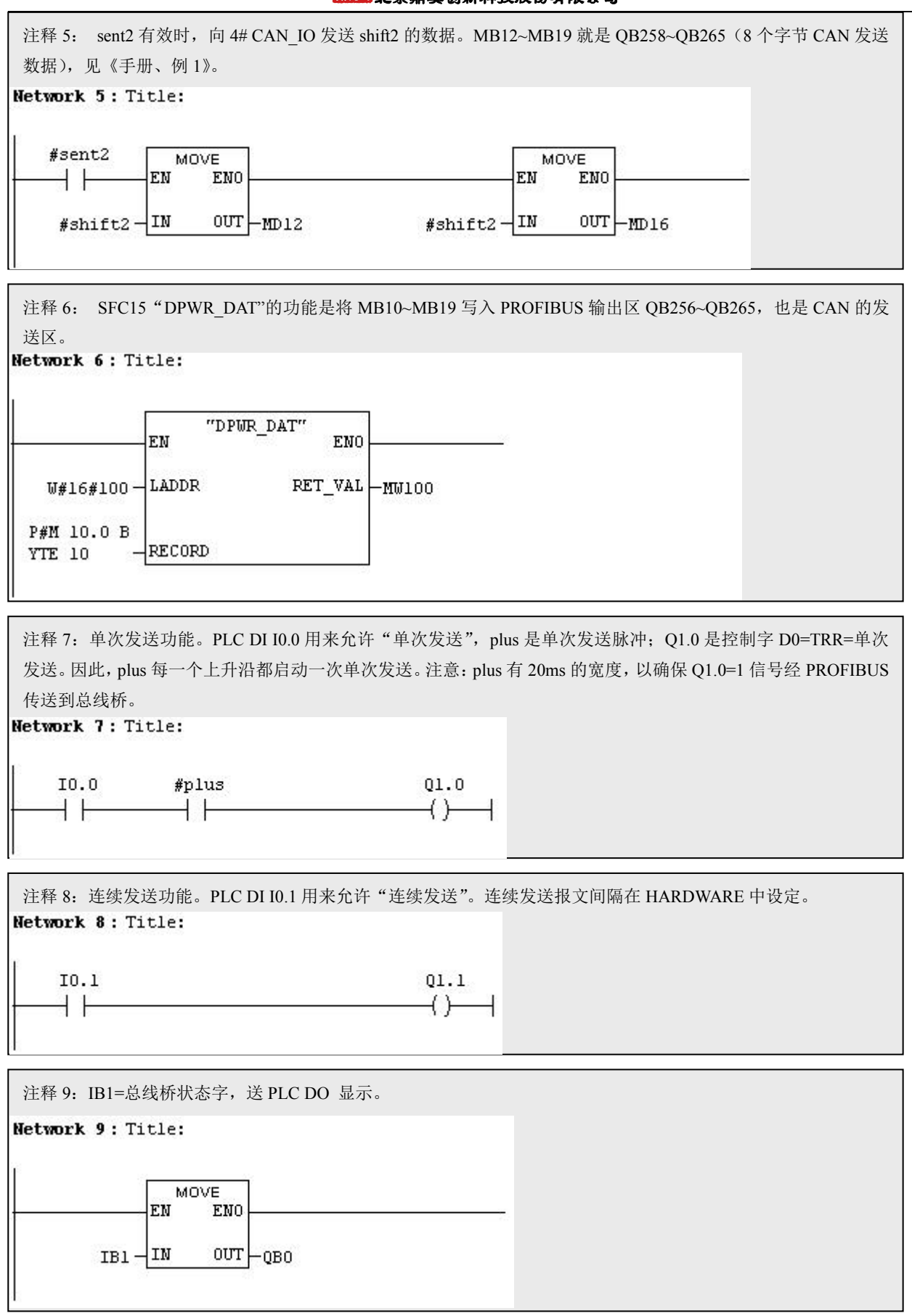

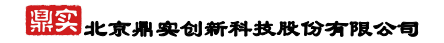

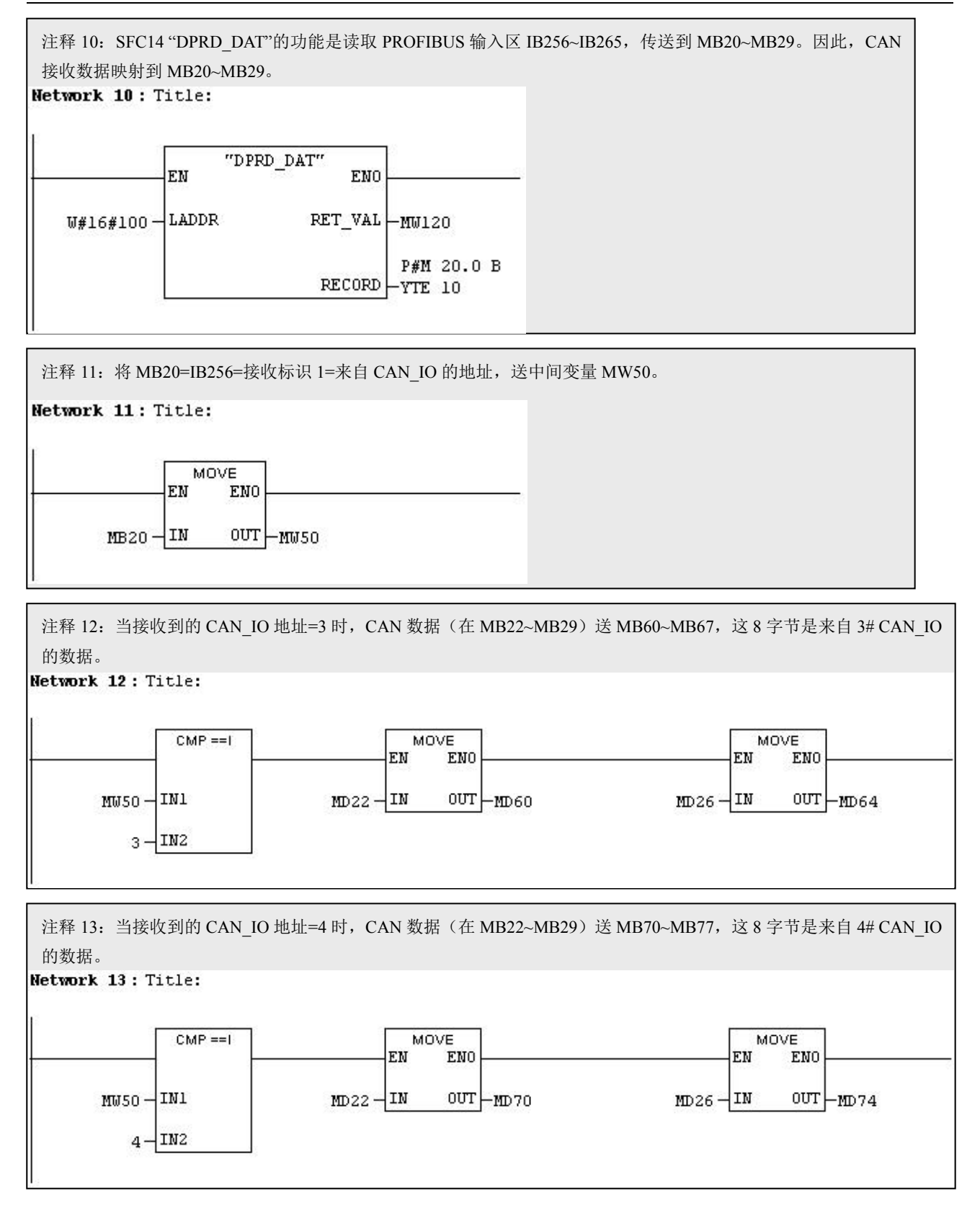

## <mark>鼎实</mark>北京鼎实创新科技股份有限公司

⑸ 运行:图 4-6 是例 1 运行时在 PC2/CAN 监测站测试软件 ZLGCANTest V1.3 上监测的 CAN 报文。

| ン ZLGCANTest - PCI5121 - 设备号: 0                                                                                                    |          |                               |                          |                                     |               |            |                                                    |    |  |  |  |  |
|----------------------------------------------------------------------------------------------------|----------|-------------------------------|--------------------------|-------------------------------------|---------------|------------|----------------------------------------------------|----|--|--|--|--|
| 类型(T)                                                                                                    | 设备操作(F)  | 编辑(E)                         | 帮助(H)<br>查看(V)           |                                     |               |            |                                                    |    |  |  |  |  |
| <b>PUDGO09</b><br>$\blacksquare$                                                                                                    |          |                               |                          |                                     |               |            |                                                    |    |  |  |  |  |
| $\frac{x}{\Box}$<br>6 每次发送单帧<br>C 每次发送 10<br>发送格式: 自发自收<br>$\vert \cdot \vert$<br>帧<br>帧ID每发送一帧递增<br>$\overline{ }$<br>$\mathbf{r}$<br>选择CAN路数: 0 |          |                               |                          |                                     |               |            |                                                    |    |  |  |  |  |
|                                                                                                    |          |                               |                          |                                     |               |            |                                                    |    |  |  |  |  |
|                                                                                                    |          |                               | 帧类型:标准帧                  | $\blacksquare$                      | 帧ID: 00000000 |            | 数据: 00 01 02 03 04 05 06 07<br>$\dddotsc$          | 发送 |  |  |  |  |
| 启动CAN                                                                                                    | 复位CAN    |                               | 帧格式: 数据帧                 | $\overline{\phantom{a}}$<br>发送次数: 1 |               | 次          | 每次发送间隔: 0                                          |    |  |  |  |  |
|                                                                                                    |          |                               |                          |                                     |               |            | ms                                                 | 停止 |  |  |  |  |
| 序号                                                                                                    | 传输方向     | 第几路CAN                        | 时间标识                     | 帧ID                                 | 帧格式           | 帧类型        | 数据                                                 |    |  |  |  |  |
| 00001818                                                                                                    | 接收       | $\overline{0}$                | 0x000e82b7               | 0x00000020                          | 数据帧           | 标准帧        | 83 83 83 83 83 83 83 83                            |    |  |  |  |  |
| 00001819                                                                                                    | 接收       | $\overline{0}$                | 0x000e82c5               | 0x00000020                          | 数据帧           | 标准帧        | 55 55 55 55 55 55 55 55                            |    |  |  |  |  |
| 00001820                                                                                                    | 接收       | $\Omega$                      | $0 \times 000e86d0$      | 0x00000018                          | 数据帧           | 标准帧        | 30 30 30 30 30 30 30 30                            |    |  |  |  |  |
| 00001821                                                                                                    | 接收       | $\alpha$                      | 0x000e86de               | 0x00000018                          | 数据帧           | 标准帧        | aa aa aa aa aa aa aa aa                            |    |  |  |  |  |
| 00001822                                                                                                    | 接收       | $\overline{0}$                | $0x000e8$ aba            | 0x00000020                          | 数据帧           | 标准帧        | De De De De De De De De                            |    |  |  |  |  |
| 00001823                                                                                                    | 接收       | $\mathbf 0$                   | 0x000e8ac7               | 0x00000020                          | 数据帧           | 标准帧        | 55 55 55 55 55 55 55 55                            |    |  |  |  |  |
| 00001824                                                                                                    | 接收       | $\overline{0}$                | 0x000e8ec8               | 0x00000018                          | 数据帧           | 标准帧        | Oc Oc Oc Oc Oc Oc Oc Oc                            |    |  |  |  |  |
| 00001825                                                                                                    | 接收       | $\mathbf 0$                   | 0x000e8ed6               | 0x00000018                          | 数据帧           | 标准帧        | aa aa aa aa aa aa aa aa                            |    |  |  |  |  |
| 00001826                                                                                                    | 接收       | $\overline{0}$                | 0x000e92dc               | 0x00000020                          | 数据帧           | 标准帧        | 38 38 38 38 38 38 38 38                            |    |  |  |  |  |
| 00001827                                                                                                    | 接收       | $\overline{0}$                | 0x000e92e9               | 0x00000020                          | 数据帧           | 标准帧        | 55 55 55 55 55 55 55 55                            |    |  |  |  |  |
| 00001828                                                                                                    | 接收       | $\overline{0}$                | 0x000e96cb               | 0x00000018                          | 数据帧           | 标准帧        | 03 03 03 03 03 03 03 03                            |    |  |  |  |  |
| 00001829                                                                                                    | 接收       | $\alpha$                      | 0x000e96d9               | 0x00000018                          | 数据帧           | 标准帧        | aa aa aa aa aa aa aa aa                            |    |  |  |  |  |
| 00001830                                                                                                    | 接收       | $\overline{0}$                | 0x000e9ade               | 0x00000020                          | 数据帧           | 标准帧        | e0 e0 e0 e0 e0 e0 e0 e0                            |    |  |  |  |  |
| 00001831                                                                                                    | 接收       | $\Omega$                      | 0x000e9aed               | 0x00000020                          | 数据帧           | 标准帧        | 55 55 55 55 55 55 55 55                            |    |  |  |  |  |
| 00001832                                                                                                    | 接收       | $\mathbf{O}$                  | 0x000e9ef2               | 0x00000018                          | 数据帧           | 标准帧        | c0 c0 c0 c0 c0 c0 c0 c0 c0                         |    |  |  |  |  |
| 00001833                                                                                                    | 接收       | $\mathbf 0$                   | 0x000e9f00               | 0x00000018                          | 数据帧           | 标准帧        | aa aa aa aa aa aa aa aa                            |    |  |  |  |  |
| 00001834                                                                                                    | 接收       | $\overline{0}$                | 0x000ea2e7               | 0x00000020                          | 数据帧           | 标准帧        | 83 83 83 83 83 83 83 83                            |    |  |  |  |  |
| 00001835                                                                                                    | 接收       | $\overline{0}$                | 0x000ea2f5               | 0x00000020                          | 数据帧           | 标准帧        | 55 55 55 55 55 55 55 55                            |    |  |  |  |  |
| 00001836                                                                                                    | 接收       | $\mathbf 0$                   | 0x000ea6fb               | 0x00000018                          | 数据帧           | 标准帧        | 30 30 30 30 30 30 30 30                            |    |  |  |  |  |
| 00001837                                                                                                    | 接收       | $\mathbf 0$                   | 0x000ea709               | 0x00000018                          | 数据帧           | 标准帧        | aa aa aa aa aa aa aa aa                            |    |  |  |  |  |
| 00001838                                                                                                    | 接收       | $\sigma$                      | $0x000e$ aaea            | 0x00000020                          | 数据帧           | 标准帧        | Oe Oe Oe Oe Oe Oe Oe Oe                            |    |  |  |  |  |
| 00001839                                                                                                    | 接收       | $\Omega$                      | $0x000e$ aaf $8$         | 0x00000020                          | 数据帧           | 标准帧        | 55 55 55 55 55 55 55 55                            |    |  |  |  |  |
| 00001840                                                                                                    | 接收       | $\overline{0}$                | 0x000eaefe               | 0x00000018                          | 数据帧           | 标准帧        | Oc Oc Oc Oc Oc Oc Oc Oc                            |    |  |  |  |  |
| 00001841                                                                                                    | 接收       | $\overline{0}$                | 0x000eaf0c               | 0x00000018                          | 数据帧           | 标准帧        | aa aa aa aa aa aa aa aa                            |    |  |  |  |  |
| 00001842                                                                                                    | 接收       | $\overline{0}$                | 0x000eb2e8               | 0x00000020                          | 数据帧           | 标准帧        | 38 38 38 38 38 38 38 38                            |    |  |  |  |  |
| 00001843                                                                                                    | 接收       | $\circ$                       | 0x000eb2f6               | 0x00000020                          | 数据帧           | 标准帧        | 55 55 55 55 55 55 55 55                            |    |  |  |  |  |
| 00001844                                                                                                    | 接收       | $\overline{0}$                | 0x000eb6f6               | 0x00000018                          | 数据帧           | 标准帧        | 03 03 03 03 03 03 03 03                            |    |  |  |  |  |
| 00001845                                                                                                    | 接收       | $\mathbf 0$                   | 0x000eb704               | 0x00000018                          | 数据帧           | 标准帧        | aa aa aa aa aa aa aa aa                            |    |  |  |  |  |
| 00001846                                                                                                    | 接收       | $\sigma$                      | $0 \times 000$ ebb0f     | 0x00000020                          | 数据帧           | 标准帧        | e0 e0 e0 e0 e0 e0 e0 e0                            |    |  |  |  |  |
| 00001847                                                                                                    | 接收       | $\mathbf 0$                   | 0x000ebb1d               | 0x00000020                          | 数据帧           | 标准帧        | 55 55 55 55 55 55 55 55                            |    |  |  |  |  |
| 00001848                                                                                                    | 接收       | $\Omega$                      | 0x000ebf23               | 0x00000018                          | 数据帧           | 标准帧        | c0 c0 c0 c0 c0 c0 c0 c0 c0                         |    |  |  |  |  |
| 00001849                                                                                                    | 接收<br>接收 | $\mathbf 0$<br>$\overline{0}$ | 0x000ebf31               | 0x00000018                          | 数据帧<br>数据帧    | 标准帧        | aa aa aa aa aa aa aa aa                            |    |  |  |  |  |
| 00001850<br>00001851                                                                                                    | 接收       | $\mathbf 0$                   | 0x000ec30d<br>0x000ec31b | 0x00000020                          | 数据帧           | 标准帧<br>标准帧 | 83 83 83 83 83 83 83 83                            |    |  |  |  |  |
| 00001852                                                                                                    | 接收       | $\overline{0}$                | 0x000ec71b               | 0x00000020<br>0x00000018            | 数据帧           | 标准帧        | 55 55 55 55 55 55 55 55<br>30 30 30 30 30 30 30 30 |    |  |  |  |  |
| 00001853                                                                                                    | 接收       | $\mathbf 0$                   | 0x000ec729               | 0x00000018                          | 数据帧           | 标准帧        |                                                    |    |  |  |  |  |
|                                                                                                    |          |                               |                          |                                     |               |            | aa aa aa aa aa aa aa aa                            |    |  |  |  |  |
|                                                                                                    |          |                               |                          |                                     |               |            |                                                    |    |  |  |  |  |

图 4-6 例 1 运行时在 PC2/CAN 监测站测试软件 ZLGCANTest V1.3 上监测的 CAN 报文

#### 注意其中"帧 **ID"**一项:

D.10~ID.0=20<sub>HEX</sub>=00000100000<sub>BIN</sub>, 而 ID.10~ID.3=00000100<sub>BIN</sub> =4, 就是总线桥发送给 4# CAN IO 的报文, 其 CAN 数据=83 83 83 83 83 83 83 83 是当时移位寄存器 shift2 的内容。下一条相同 ID=20HEX 报文是 4# CAN\_IO 的回答, CAN 数据 55 55 55 55 55 55 55 55 55 是 4# CAN\_IO 的按钮输入, 改变按钮输入可以看到数 据变化。

D.10~ID.0=18<sub>HEX</sub>=00000011000<sub>BIN</sub>, 而 ID.10~ID.3=00000011<sub>BIN</sub> =3, 就是总线桥发送给 3# CAN IO 的报文, 其 CAN 数据=30 30 30 30 30 30 30 30 是当时移位寄存器 shift1 的内容。下一条相同 ID=18HEX 报文是 3# CAN IO 的回答, CAN 数据 aa aa aa aa aa aa aa aa aa 是 3# CAN IO 的按钮输入,改变按钮输入可以看到数据 变化。

#### 鼎实 北京鼎实创新科技股份有限公司

<span id="page-34-0"></span>下图 4-7 是例 1 运行时在 PC1 监测 PROFIBUS 主站上的 PROFIBUS 输入/输出数据。

- ① **IB1**:状态字
- ② **QB1**:控制字
- ③ **MB10~MB19**:CAN 发送映象区,与 QB256~ QB265 对应。
- ④ **MB10**:当时的发送标识码 ID10~ID3
- ⑤ **MB11:** 发送长度
- ⑥ **MB12~MB19**:当时的发送 CAN 数据,来自 shift2。
- ⑦ **MB20~MB29:** CAN 接收映象区,与 IB256~IB265 对应。
- ⑧ **MB21**:接收长度
- ⑨ **MB22~MB29**:当时的接收 CAN 数据。
- ⑩ **MW50**:存储的接收 CAN ID
- ⑩ ①**MB60~MB67**:存储接收 3# CAN\_IO 的数据,
	- 是 3# CAN IO 的按钮输入。
- ⑩ ②**MB70~MB77**:存储接收 4# CAN\_IO 的数据,
	- 是 4# CAN\_IO 的按钮输入。

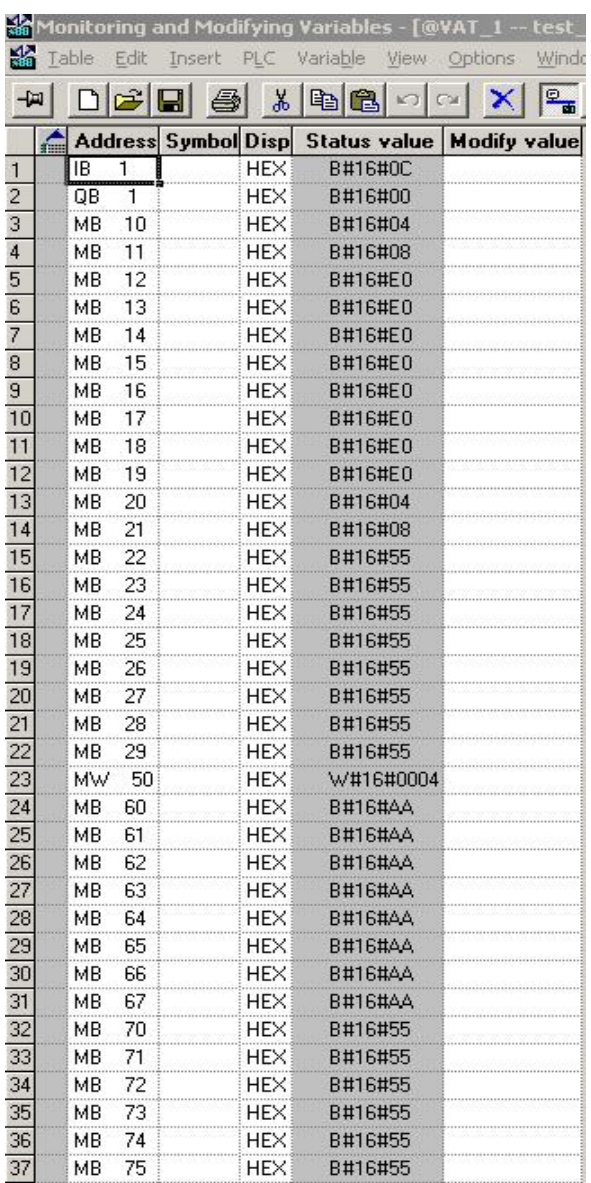

图 4-7 例 1 运行时在 PC1 监测 PROFIBUS 主站上的 PROFIBUS 输入/输出数据

#### **2.**例 **2**:单次发送、连续发送及控制接收模式

本例重点说明"控制接收模式",至于单此发送与连续发送的程序与例 1 完全相同,本例将不再重复。

#### **STEP 7** 项目文件:**test\_can2**

- ⑴ 系统:同例 1。
- ⑵ **PB-B-CAN**的配置:同例 1。
- (3) 程序功能: 增加了"控制接收模式", 其余与例 1 完全相同。

#### ⑷ 梯型图

tel: 010-62054940 34 web: www.c-profibus.com.cn Network 1 ~ Network 13 与例 1 完全相同。D7= RMODE =接收方式

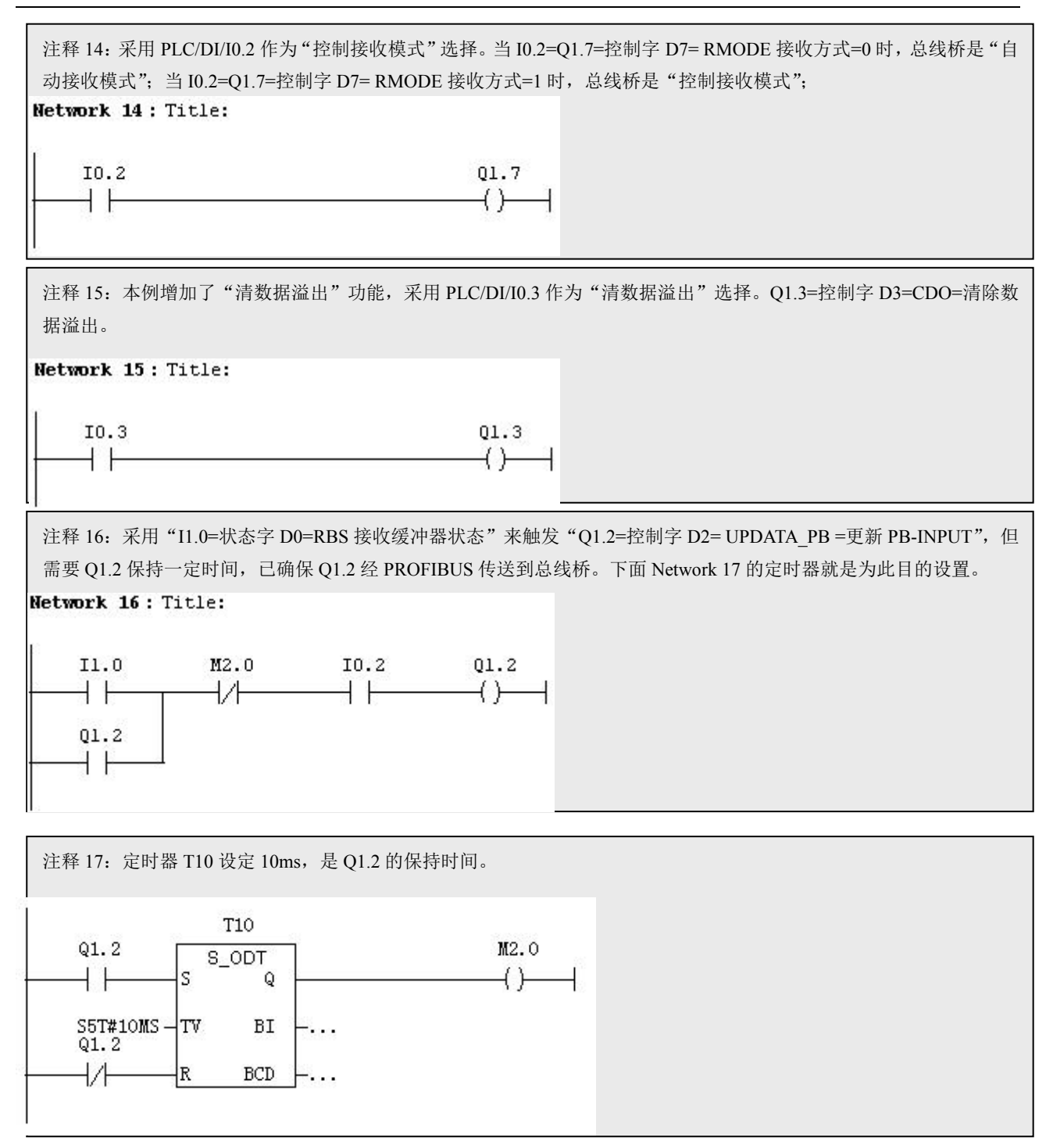

(5) 运行: 例 2 运行后, 在 PC2/CAN 监测站测试软件 ZLGCANTest V1.3 上监测的 CAN 报文与图 4-6 完全 相同。在 PC1 监测 PROFIBUS 主站上的 PROFIBUS 输入/输出数据与图 4-7 完全相同。

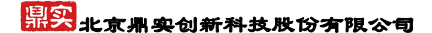

## <span id="page-36-0"></span>第五章 有毒有害物质表

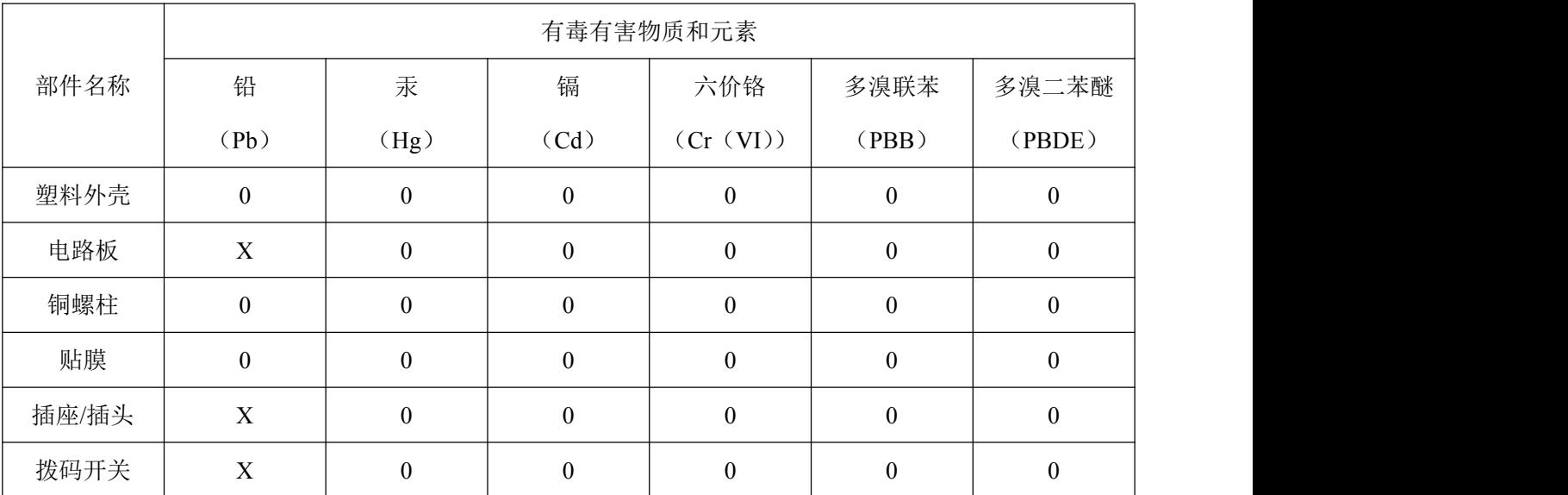

根据中国《电子信息产品污染控制管理办法》的要求出台

0:表示在此部件所用的所有同类材料中,所含的此有毒或有害物质均低于 SJ/T1163-2006 的限制要求; X:表示在此部件所用的所有同类材料中,至少一种所含的此有毒或有害物质高于 SJ/T1163-2006 的限制要 求。

注明: 引用的"环保使用期限"是根据在正常温度和湿度条件下操作使用产品而确定的

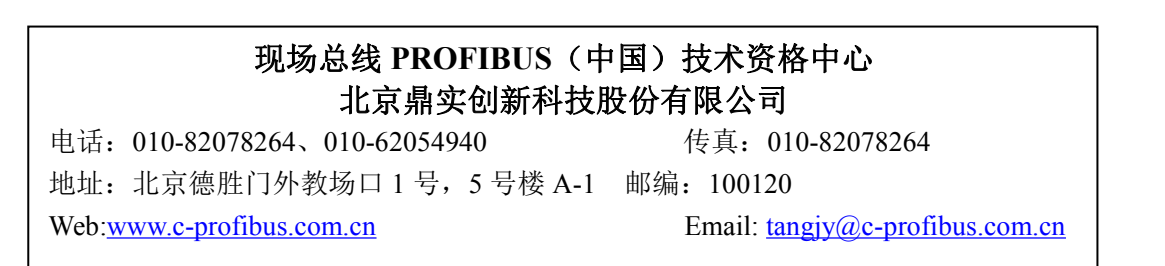